# **DenizBank AG**

# **Developer Guide**

Version: 2.4

# External Document

*Disclaimer:*

*AG assumes no liability for claims or damage of any type caused by using this website, unless DenizBank AG has demonstrably caused such damage deliberately or through its gross negligence, and only to the proportional extent of its contribution to the damage caused. In particular, unless it is culpable or grossly negligent, DenizBank AG shall not be liable for any and all damage connected with interruptions to the user's hardware and software required for displaying the homepage or through the failure to establish a connection with DenizBank AG. Furthermore, DenizBank AG assumes no liability for damage caused through any and all delays or stray connections for which it*

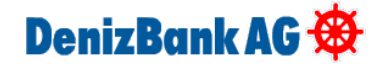

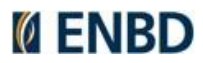

# **Version History**

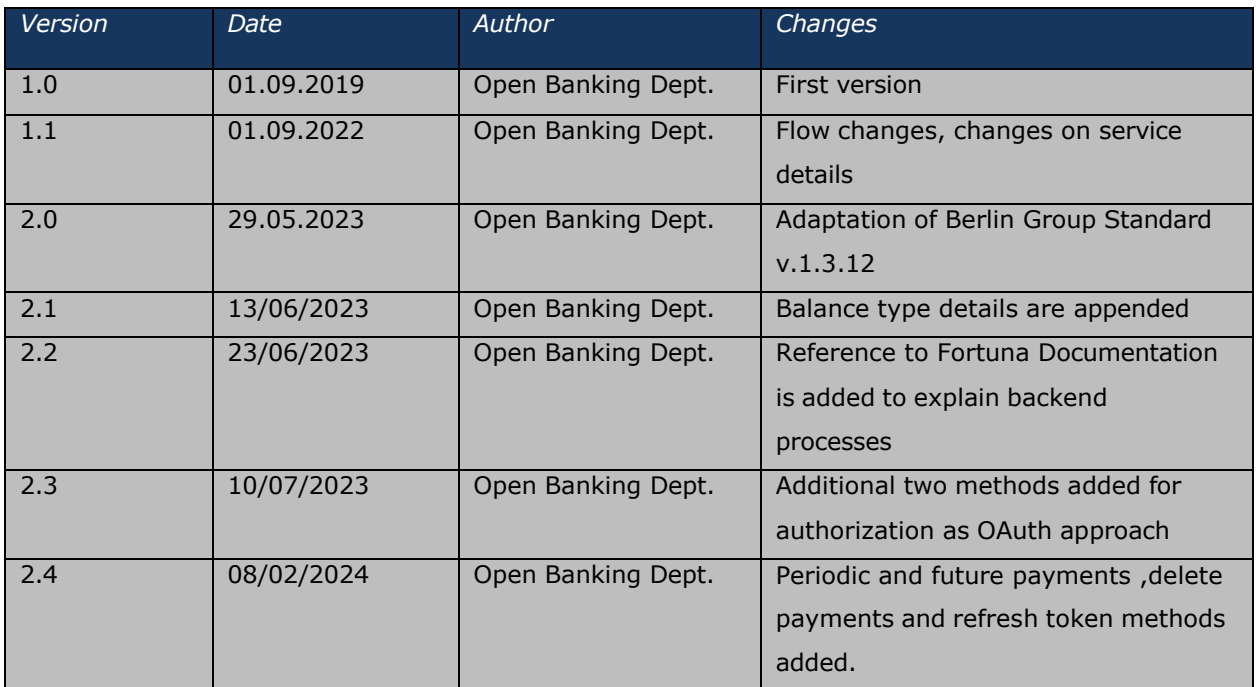

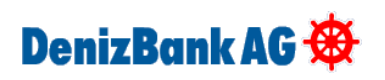

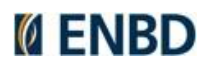

# **Table of Contents**

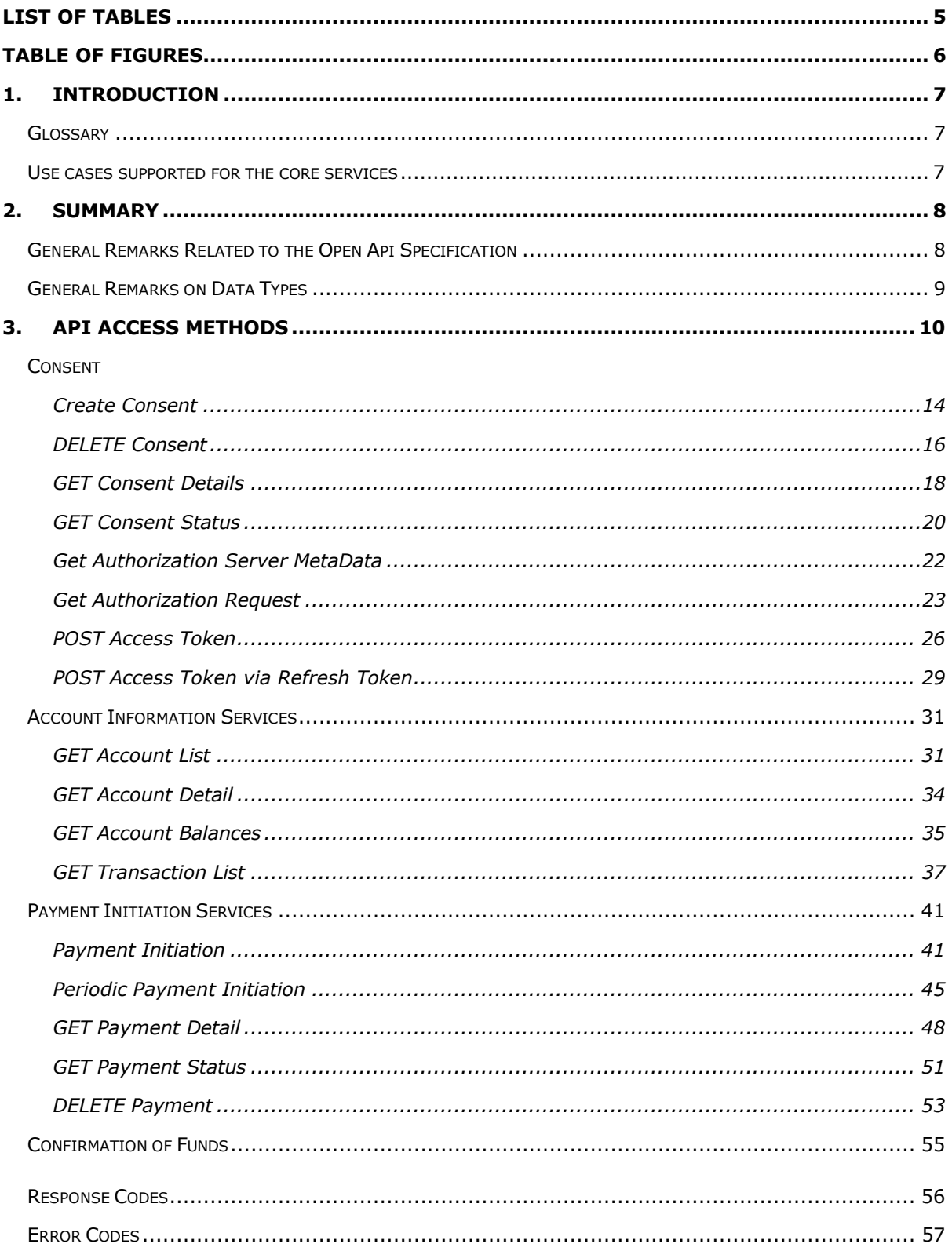

# DenizBank AG

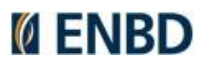

# <span id="page-3-0"></span>**List of Tables**

**No table of figures entries found.**

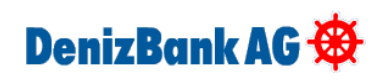

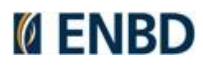

# <span id="page-4-0"></span>**Table of Figures**

**No table of figures entries found.**

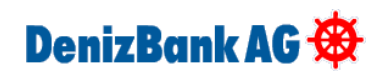

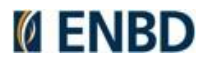

# <span id="page-5-0"></span>**1. Introduction**

This documentation provided by Intertech AS as service provider of Denizbank AG is based on the Berlin Group Standard. Deviations are marked accordingly. Work in progress.

# <span id="page-5-1"></span>**Glossary**

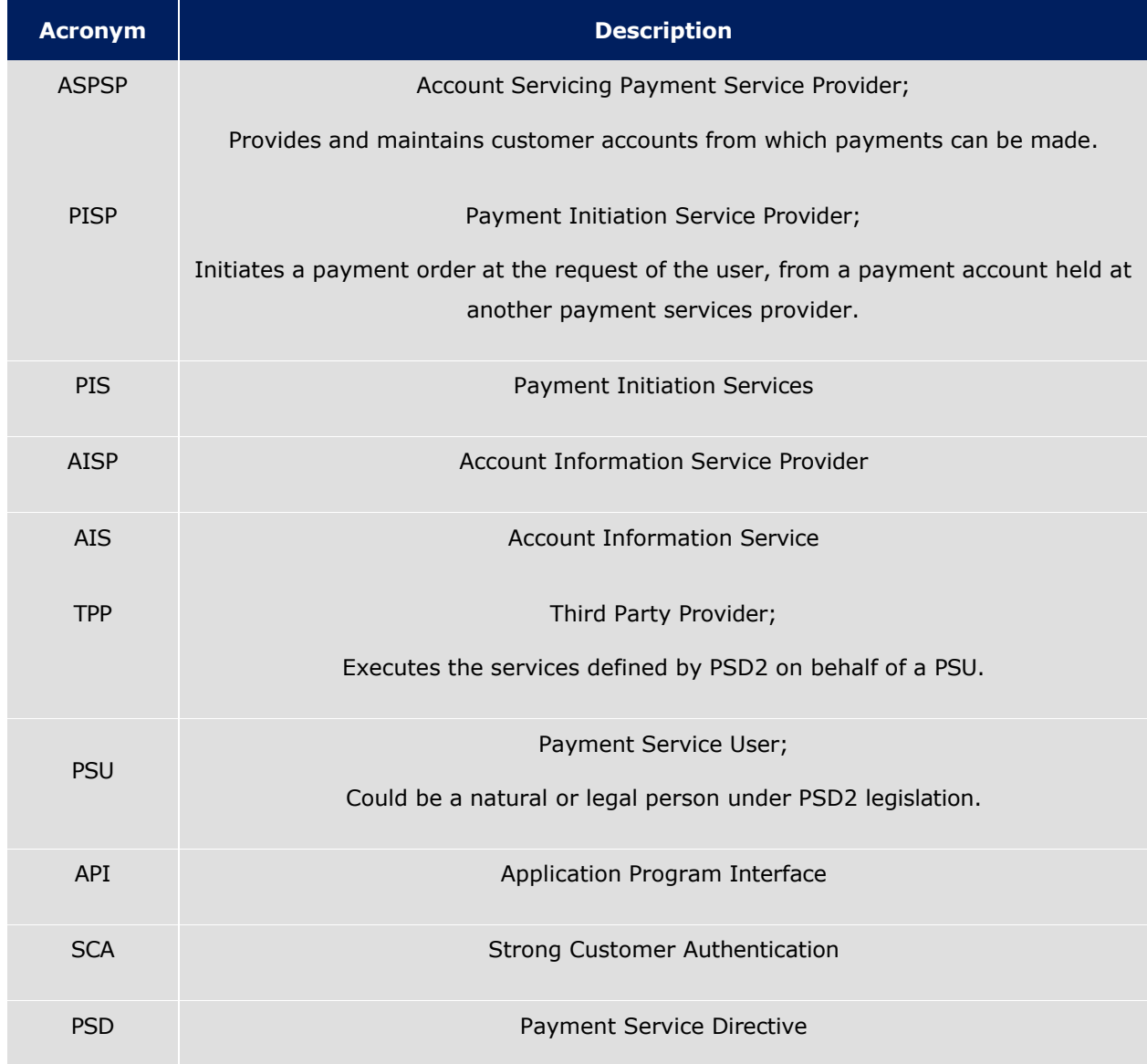

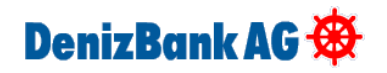

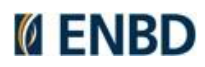

## <span id="page-6-0"></span>**Use cases supported for the core services**

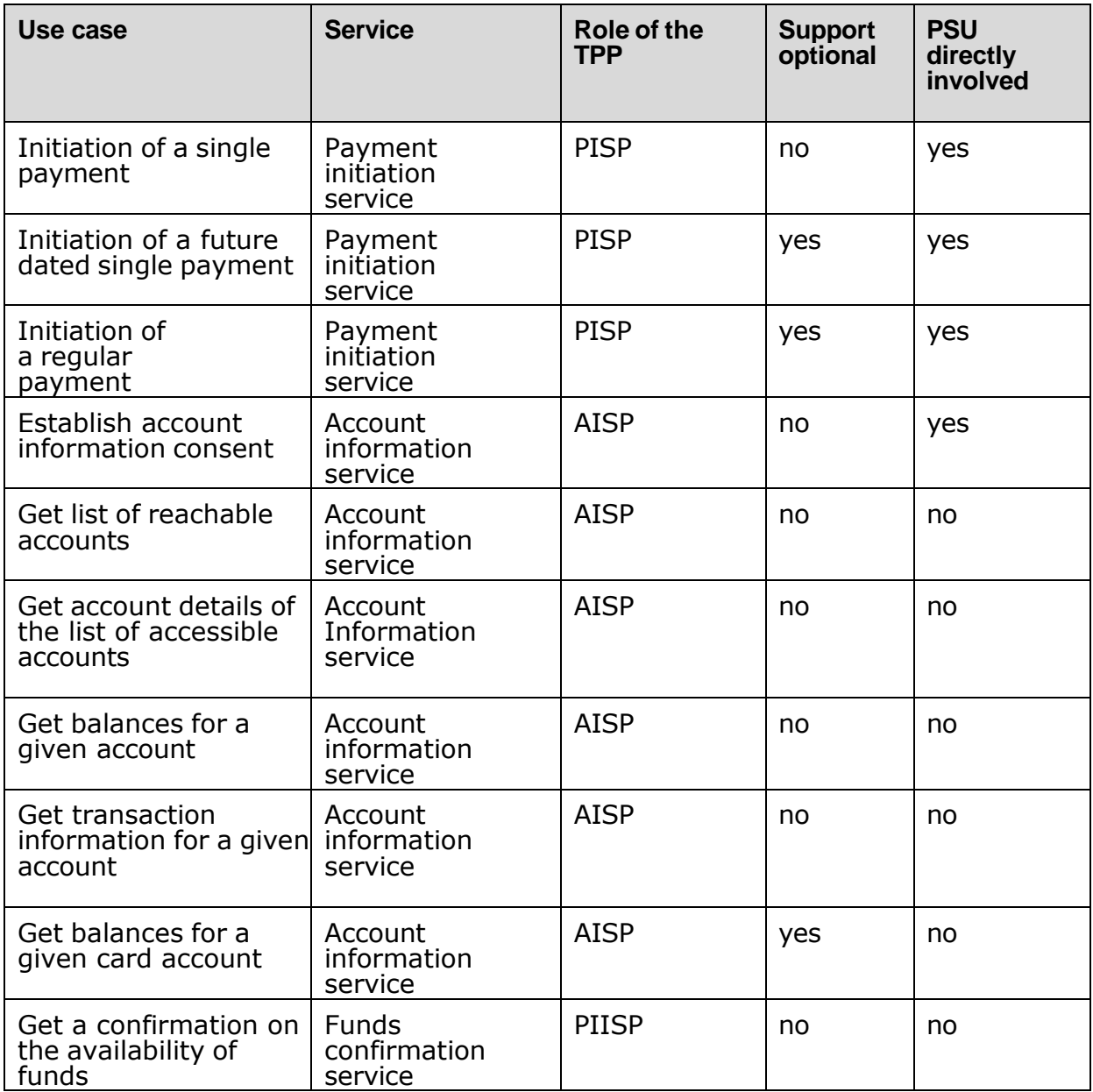

# <span id="page-6-1"></span>**2. Summary**

The NextGenPSD2 Framework Version 1.3.12 offers a modern, open, harmonized and interoperable set of Application Programming Interfaces (APIs) as the safest and most efficient way to provide data securely. The NextGenPSD2 Framework reduces XS2A complexity and costs, addresses the problem of multiple competing standards in Europe and, aligned with the goals of the Euro Retail Payments Board, enables European banking customers to benefit from innovative products and services ('Banking as a Service') by granting TPPs safe and secure (authenticated and authorized) access to their bank accounts and financial data.

The possible Approaches are:

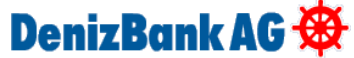

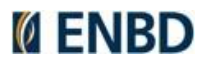

- Redirect SCA Approach
- **OAuth2 SCA Approach** \* Denizbank AG supports this approach
- Decoupled SCA Approach
- Embedded SCA Approach without SCA method
- Embedded SCA Approach with only one SCA method available
- Embedded SCA Approach with Selection of a SCA method

Not every message defined in this API definition is necessary for all approaches. Furthermore, this API definition does not differ between methods which are mandatory, conditional, or optional. Therefore, for a particular implementation of a Berlin Group PSD2 compliant API it is only necessary to support a certain subset of the methods defined in this API definition.

Please have a look at the implementation guidelines if you are not sure which message has to be used for the approach you are going to use.

# <span id="page-7-0"></span>**General Remarks Related to the Open Api Specification:**

• This API definition is based on the Implementation Guidelines of the Berlin Group PSD2 API. It is not a replacement in any sense. The main specification is (at the moment) always the Implementation Guidelines of the Berlin Group PSD2 API.

• This API definition contains the RESTful-API for requests from the PISP and AISP to the ASPSP.

• This API definition contains the messages for all different approaches defined in the Implementation Guidelines.

There are several predefined types which might occur in payment initiation messages, but are not used in the standard JSON messages in the Implementation Guidelines. Therefore, they are not used in the corresponding messages in this file either. We added them for the convenience of the user. If there is a payment product, which needs these fields, one can easily use the predefined types. But the ASPSP need not to accept them in general.

• We omit the definition of all standard HTTP header elements (mandatory/optional/conditional) except they are mentioned in the Implementation Guidelines. Therefore, the implementer might add these in his own realization of a PSD2 compliant API in addition to the elements defined in this file.

• Our system has no support of session at the XS2A interface for AIS and PIS Services.

## <span id="page-8-0"></span>**General Remarks on Data Types**

The Berlin Group definition of UTF-8 strings in context of the PSD2 API has to support at least the following characters

a b c d e f g h i j k l m n o p q r s t u v w x y z A B C D E F G H I J K L M N O P Q R S T U V W X Y Z 0 1 2 3 4 5 6 7 8 9  $/ - ? : () . , ' +$ 

Space

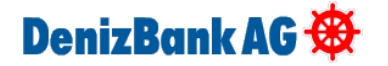

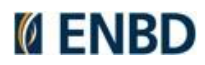

# <span id="page-9-0"></span>**3. API Access Methods**

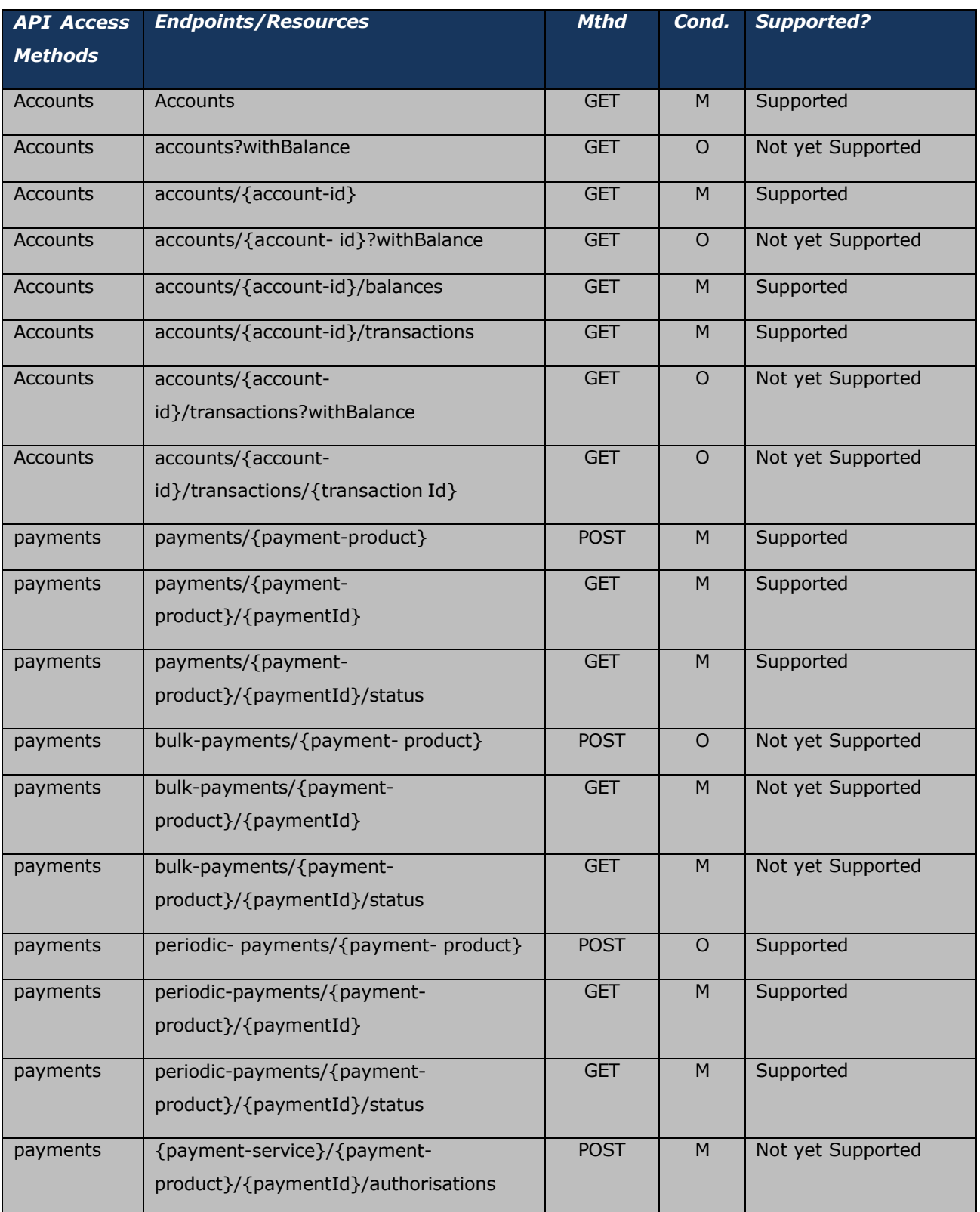

# DenizBank AG

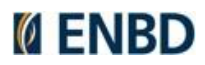

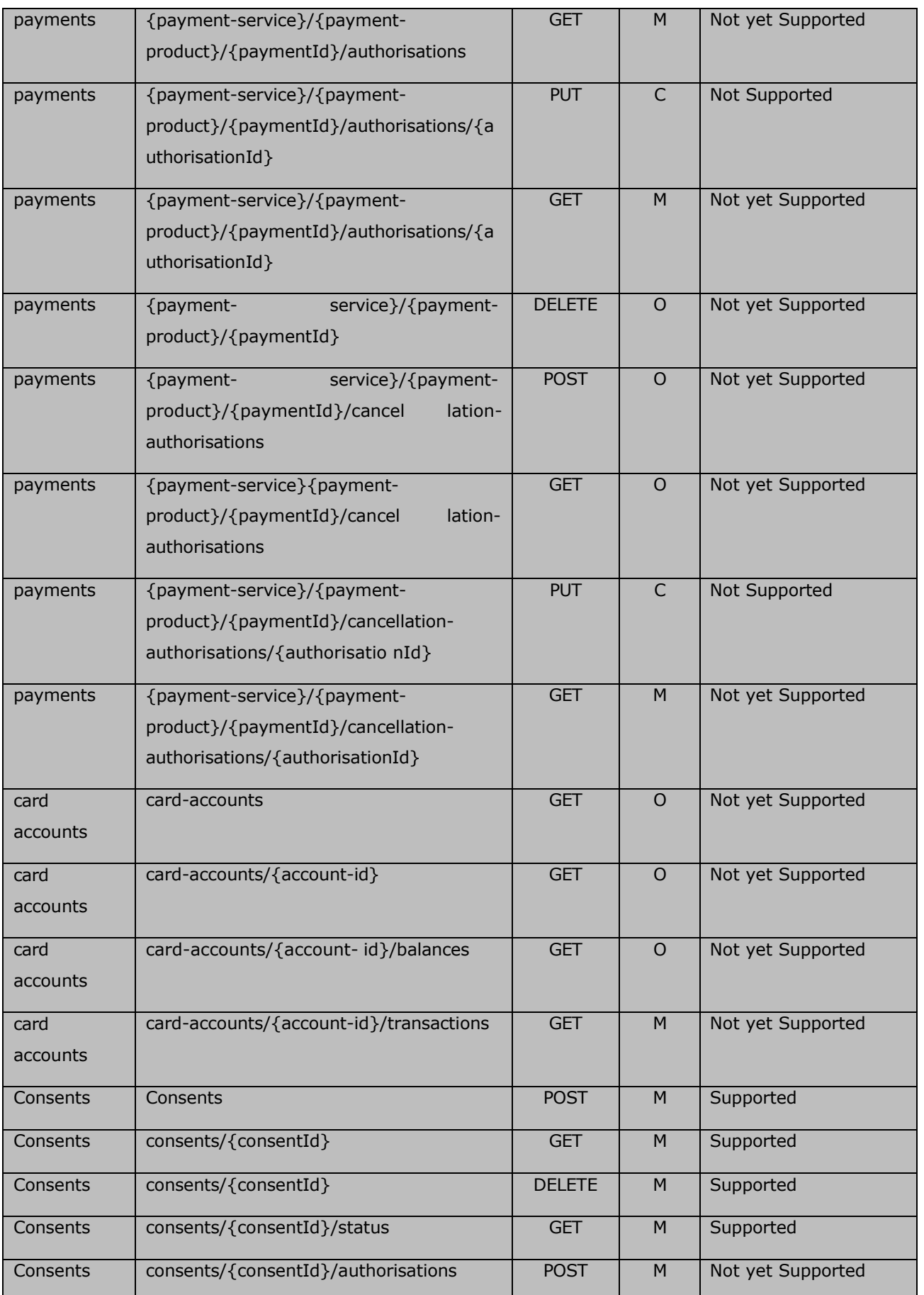

# DenizBank AG \$

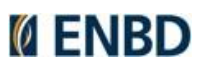

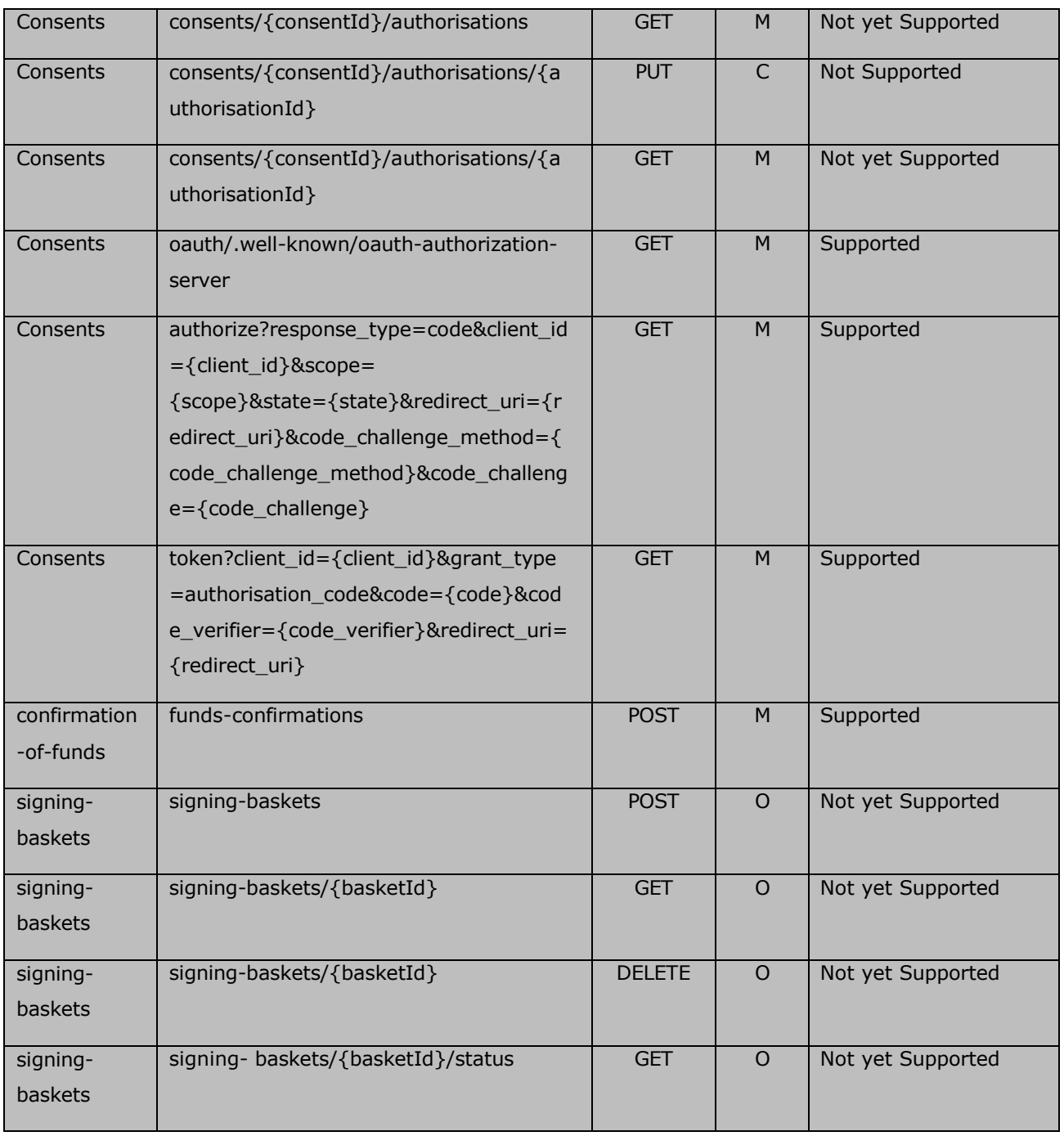

## **Table 1: End Points**

Conditions:

M: Mandatory

O: Optional

C: Mandatory for Embedded SCA Approach, Conditional for other approaches

# DenizBank AG **\$**

# <span id="page-12-0"></span>**Consent**

If TPP does not have a valid consent, TPP can create by the "Create Consent" method. TPP can verify whether the existing consent is valid with the "Get Consent Status" method or TPP can query the consent status in more detail with the "Get Consent Details" method.

Then If TPP has a valid consent for PSU and after getting PSU approvals, TPP calls "Get Access Token" method to get token. Consent ID is required only for AIS and Confirmation of Funds requests.

The PSU will have to authorize the access in an authorization page of the ASPSP (bank). If the authorization is successful, he/she will be redirected back to the TPP page. The consent is valid until the 'validUntil' date expires. This request will generate a unique consent ID.

We provide services in order to create consent, delete consent, get status of consent and get consent.

Below schema works for all consent methods. There is integration with Konsentus to validate QWAC certificate.

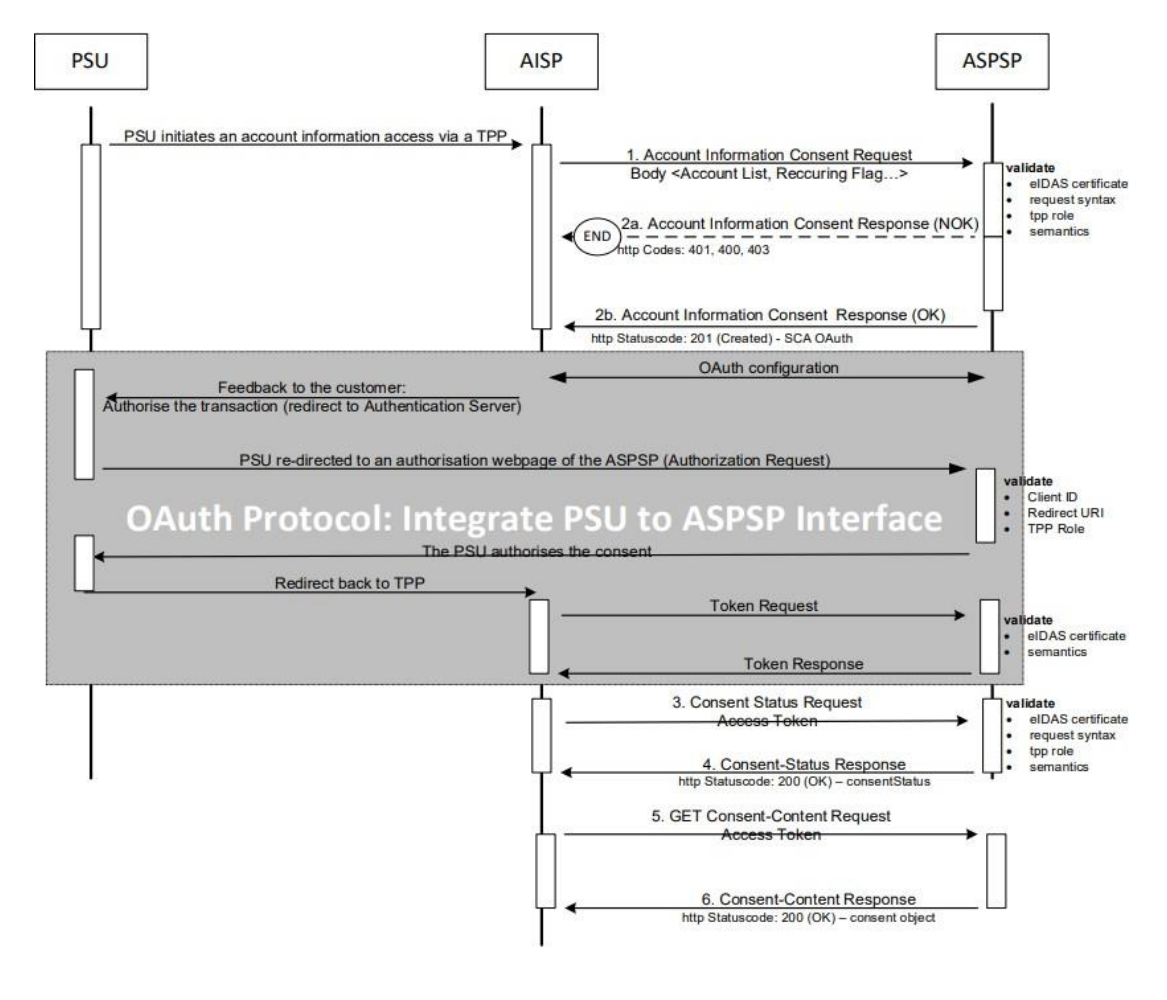

Consent Flow Sequence Diagram

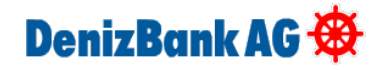

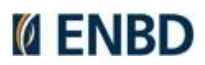

# <span id="page-13-0"></span>**Create Consent**

This method creates a consent, granting access rights to dedicated accounts of a given PSU. Use POST to access this method.

Test Endpoint: https://openbankinguat.denizbank.at/api/v1/consents

Prod Endpoint: https://openbanking.denizbank.at/api/v1/consents

## *Request:*

## **Request parameter:**

## **Request Header:**

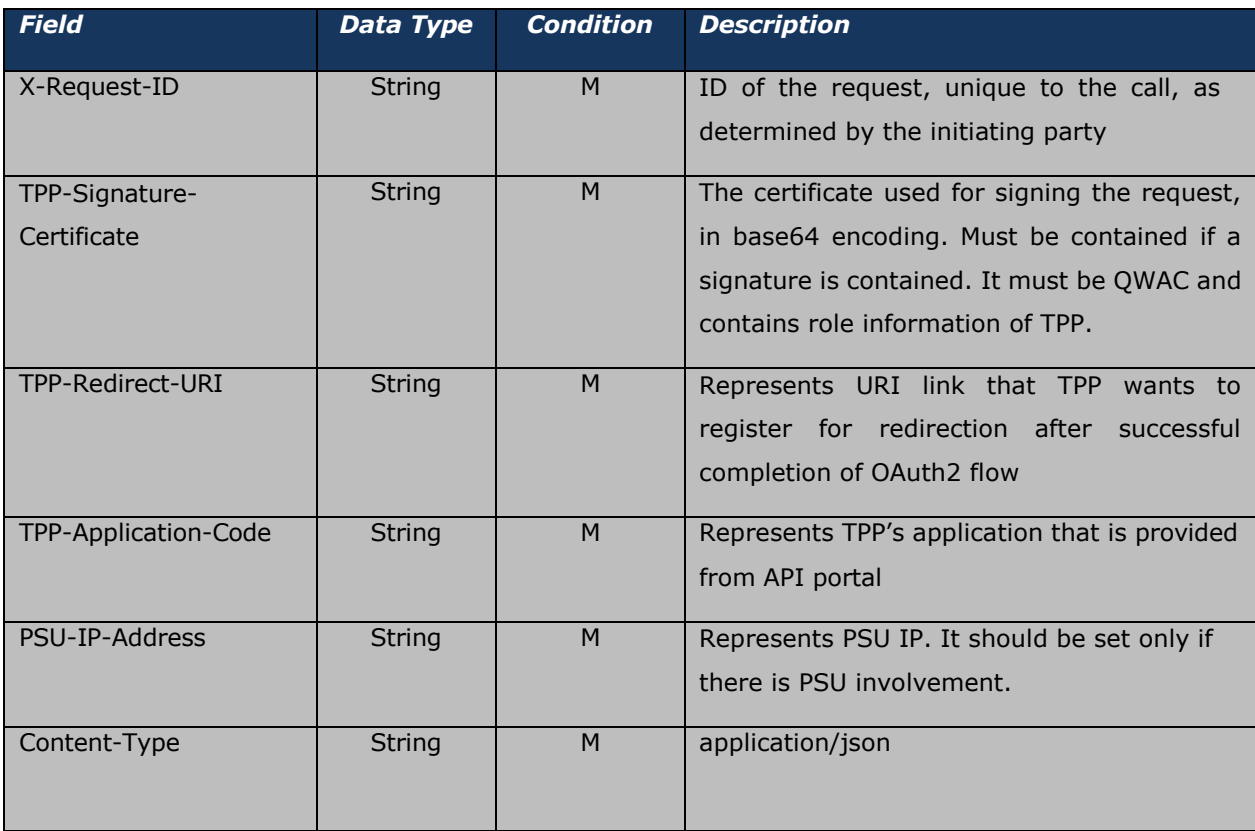

## **Request Body:**

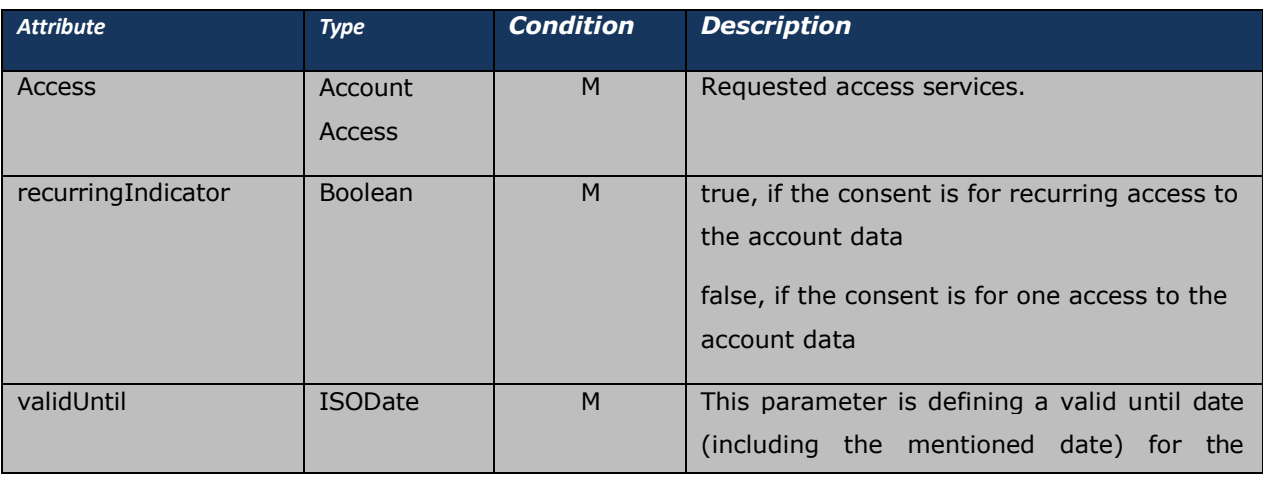

# DenizBank AG

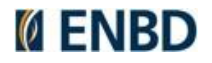

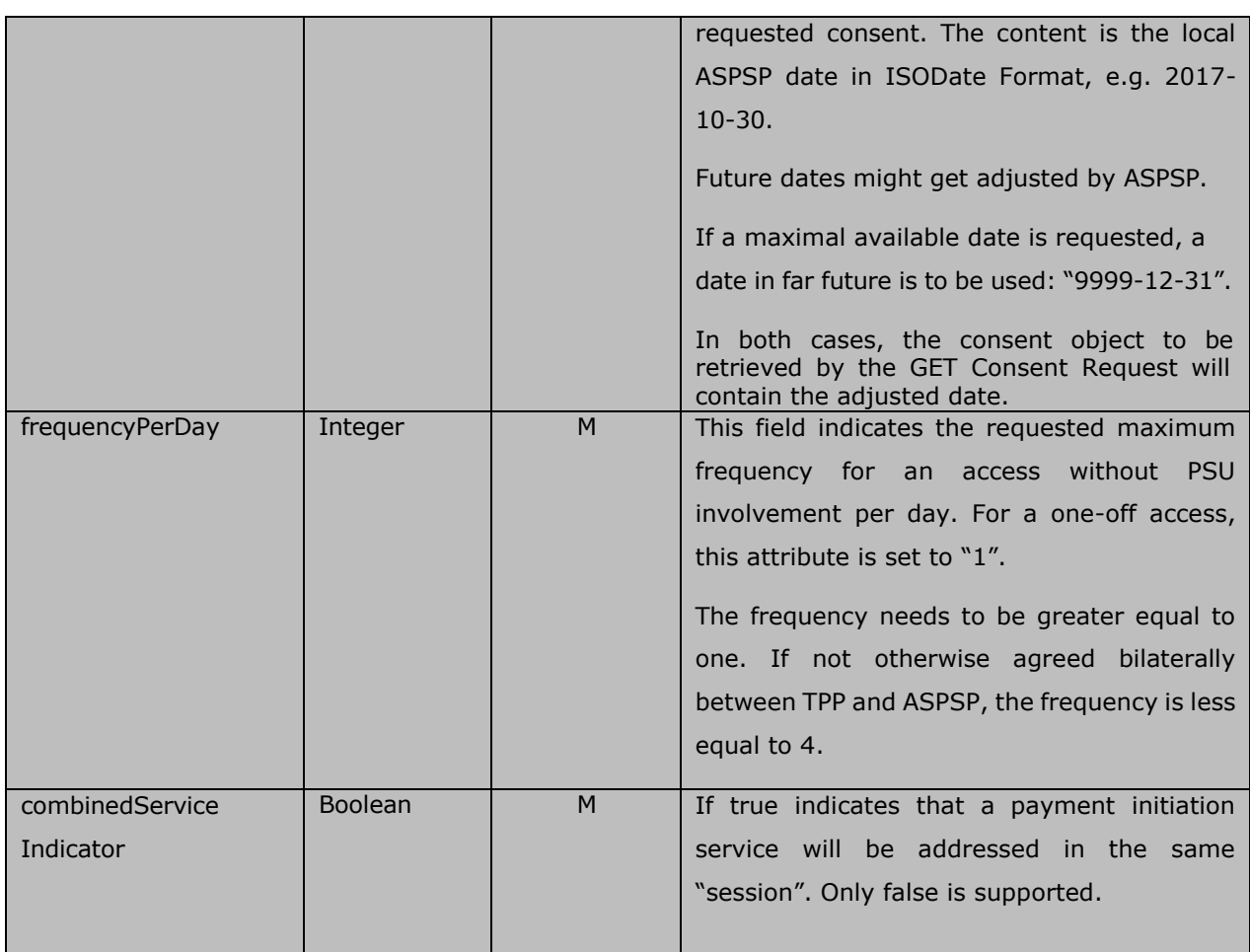

## **Sample Request:**

```
{
 "access": { 
   "accounts": [],
   "balances": [], 
   "transactions": []
 },
 "recurringIndicator": true, 
 "validUntil": "2022-10-10", 
 "frequencyPerDay":1, 
 "combinedServiceIndicator": true
```
}

## *Response Body:*

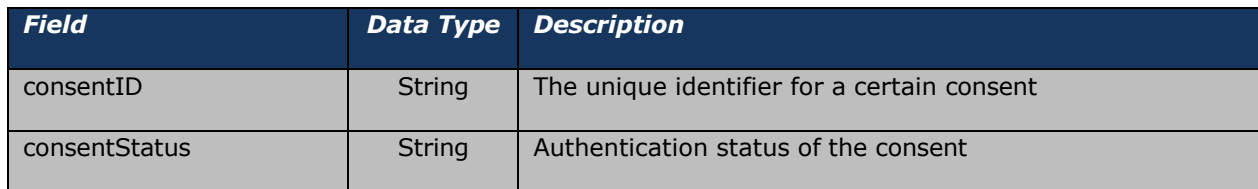

# DenizBank AG

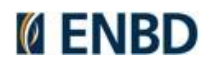

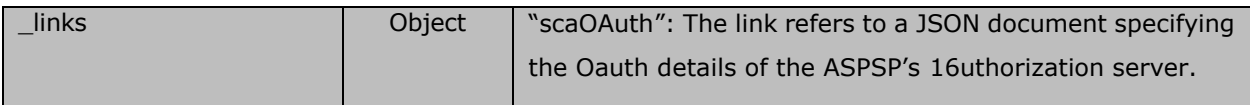

#### **Response Header:**

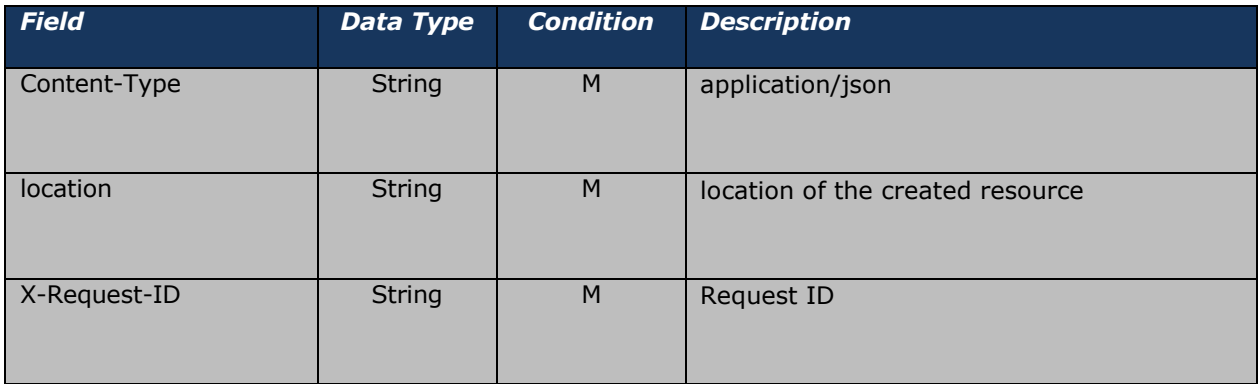

#### **Sample Response:**

```
{
   "consentId": "955040f4-1c0e-43e3-9557-5e41d8959ffa", 
   "consentStatus": "received",
   " links": {
       "scaOAuth": {
           "href": "https://openbankinguat.denizbank.at/oauth/.well-known/oauth-
authorization-server"
       }
   }
}
```
## <span id="page-15-0"></span>**DELETE Consent**

This method terminates the addressed consent. PSU may request to delete consent via TPP whenever he/she wants. Use DELETE to access this method.

Test Endpoint: https://openbankinguat.denizbank.at/api/v1/consents/{ConsentId}

Prod Endpoint: [https://openbanking.denizbank.at/api/v1/consents/{ConsentId}](https://openbanking.denizbank.at/api/v1/consents/%7bConsentId%7d)

## **Path Parameters**

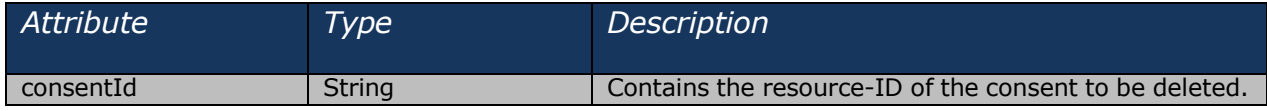

#### *Request:*

**Request parameter:** consentID, string, The unique identifier for a certain consent.

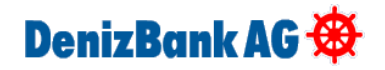

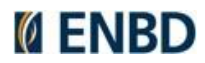

## **Request Header:**

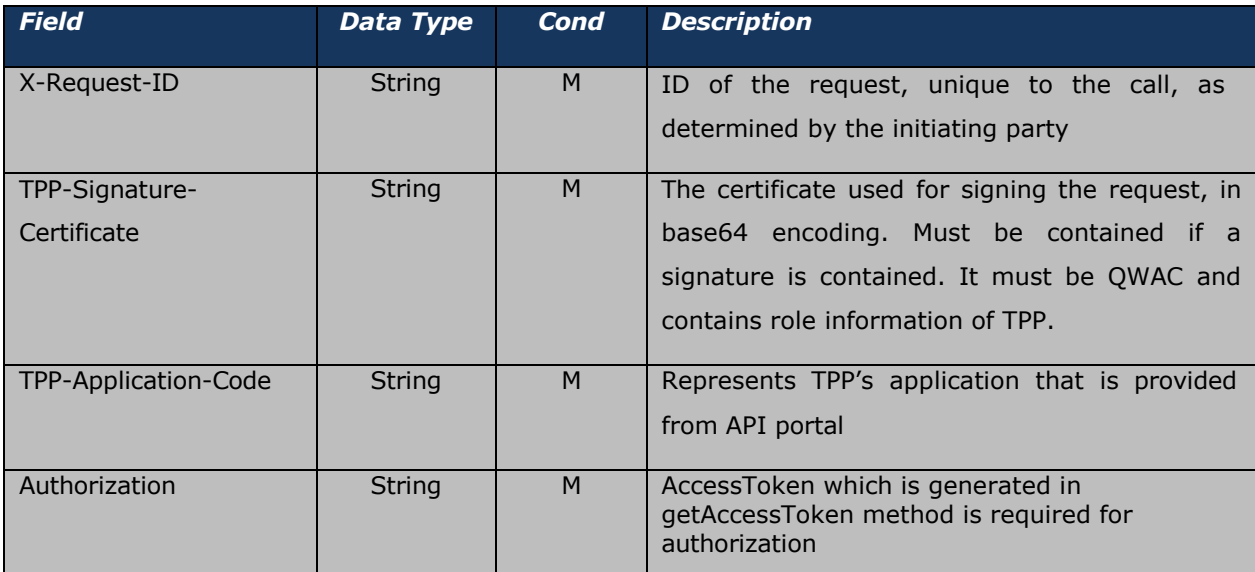

## **Request Body:** No request body

## **Response Body:** No response body

## **Response Header:**

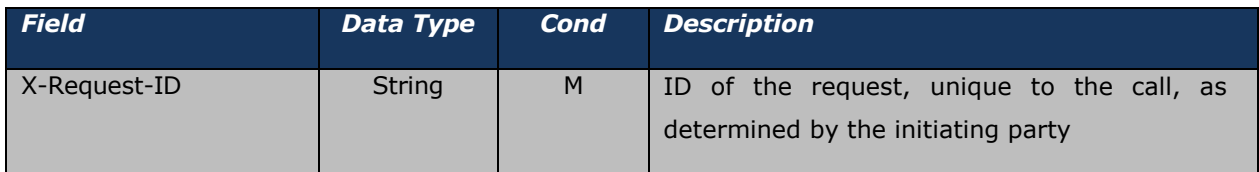

# DenizBank AG

# <span id="page-17-0"></span>**GET Consent Details**

Returns the content of an account information consent object. This is returning the data for the TPP especially in cases, where the consent was directly managed between ASPSP and PSU. Use GET to access this method.

Test Endpoint: https://openbankinguat.denizbank.at/api/v1/consents/{ConsentId}

Prod Endpoint: https://openbanking.denizbank.at/api/v1/consents/{ConsentId}

## *Request:*

## **Path Parameters**

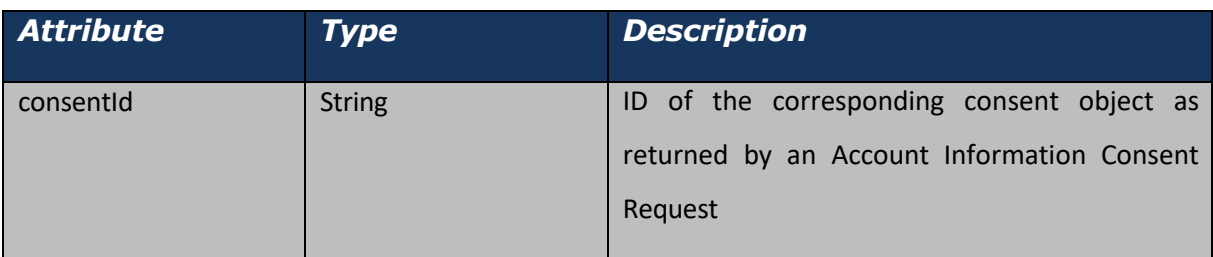

## **Request Header:**

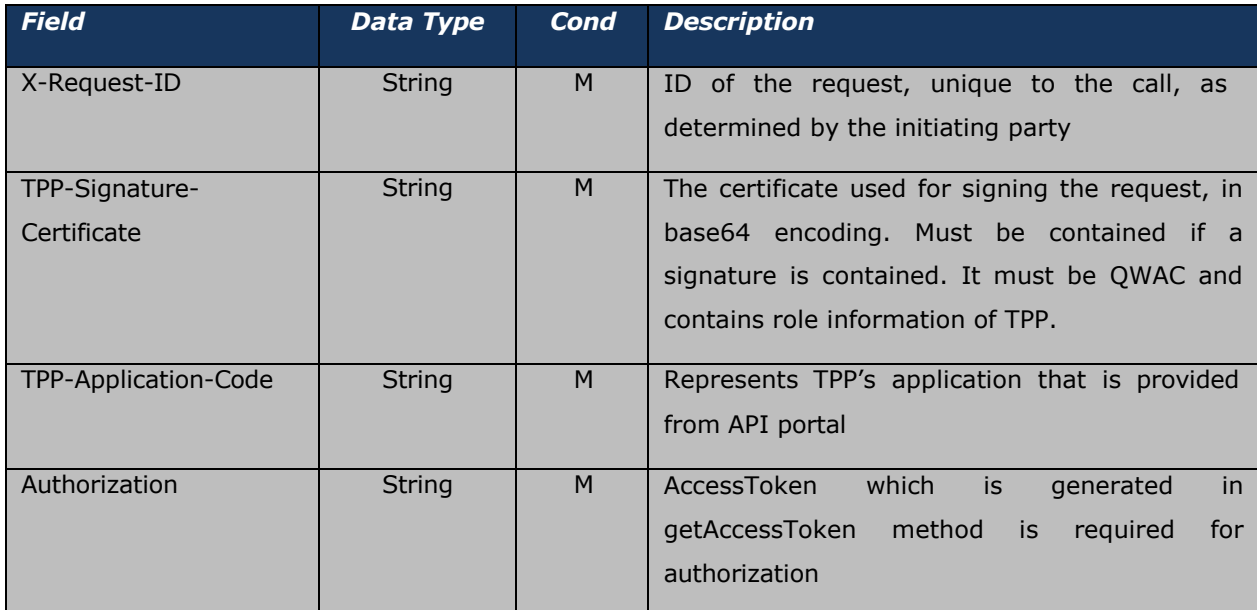

## **Request Body:** No request body

## *Response Body:*

There is "access" field which includes Account Access array information. This array includes "accounts", "balances", "transactions".

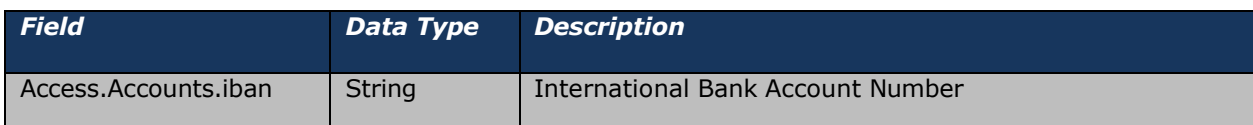

# DenizBank AG

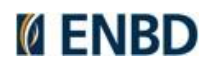

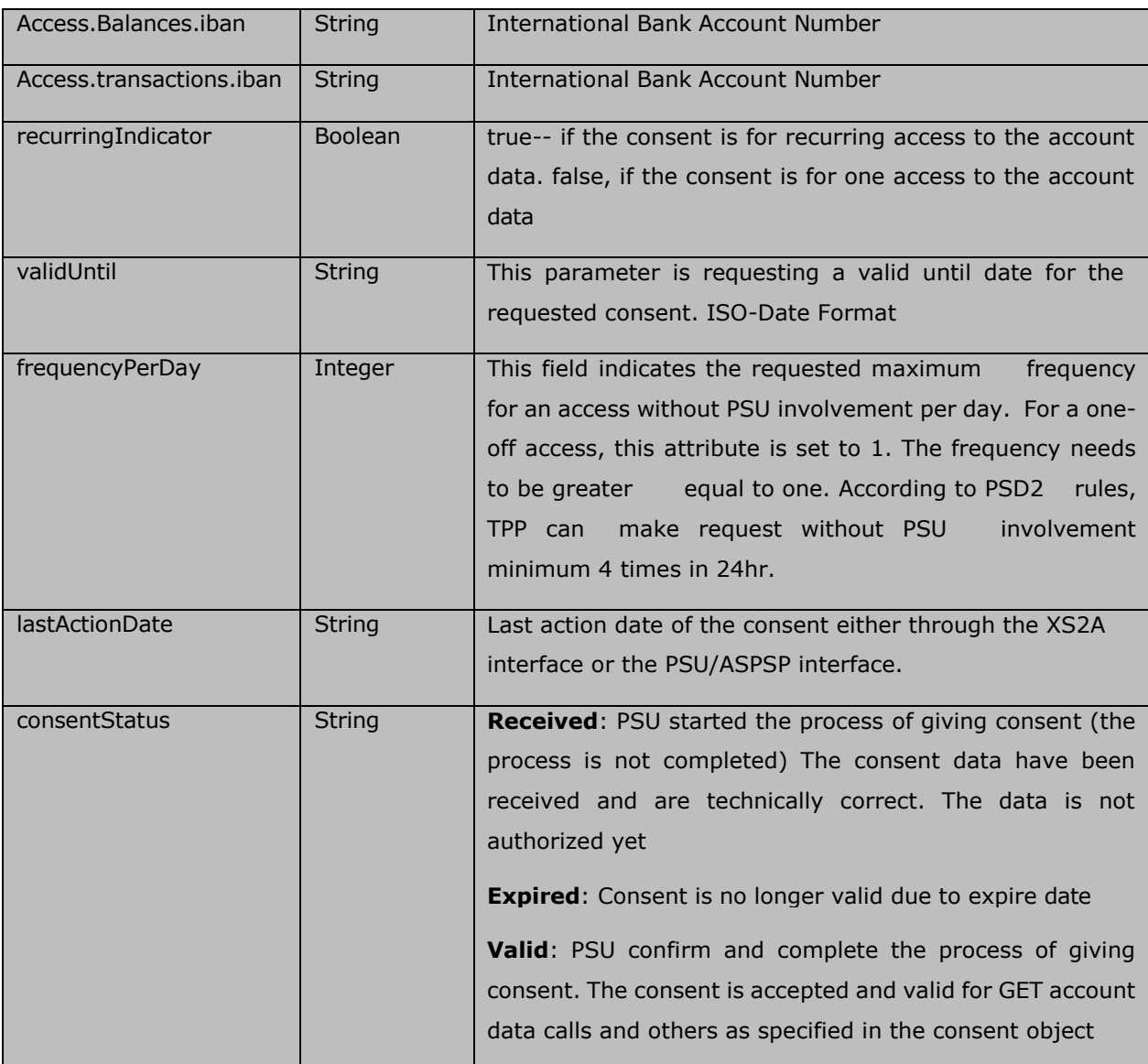

## **Response Header:**

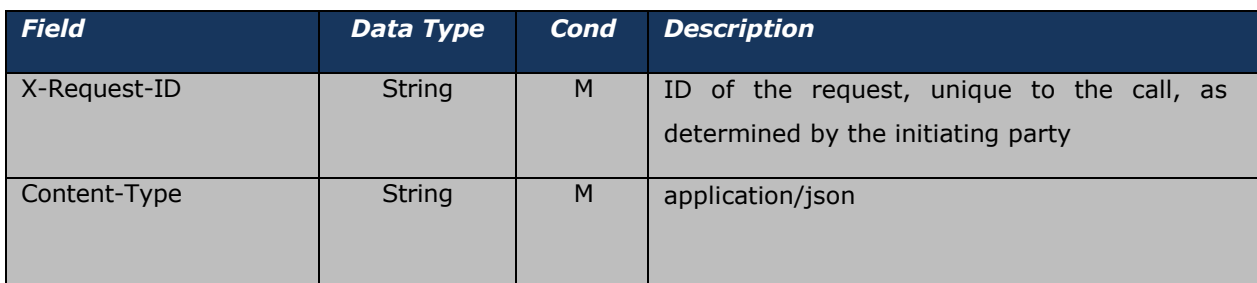

If Consent is deleted or not exits, service will return an error message ("code": "RESOURCE\_UNKNOWN"), "Consent not found".

## **Sample Response: Valid Consent**

```
{
   "access": {
       "accounts": [
           {
              "iban": "DE48500307004207019550"DenizBank AG
```
19

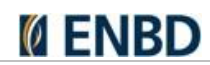

```
}
    ],
    "balances": [
        {
            "iban": "DE48500307004207019550"
        }
    ],
    "transactions": [
        {
            "iban": "DE48500307004207019550"
        }
    ]
},
"validUntil": "2023-08-10T00:00:00",
"recurringIndicator": true, 
"frequencyPerDay": 1,
"lastActionDate": "2023-07-10T00:41:39", 
"consentStatus": "valid"
```
## **Sample Response: Expired Consent**

```
{
   "access": {
       "accounts": [],
       "balances": [], 
        "transactions": []
   },
   "recurringIndicator": true, 
   "validUntil": "2022-06-30T00:00:00",
   "frequencyPerDay": 1,
   "lastActionDate": "0001-01-01T00:00:00", 
   "consentStatus": "expired"
}
```
## <span id="page-19-0"></span>**GET Consent Status**

Can check the status of an account information consent resource. Use GET to access this method. Test Endpoint: https://openbankinguat.denizbank.at/api/v1/consents/{ConsentId}/status Prod Endpoint: https://openbanking.denizbank.at/api/v1/consent/{ConsentId}/status

## *Request:*

}

## **Path Parameters**

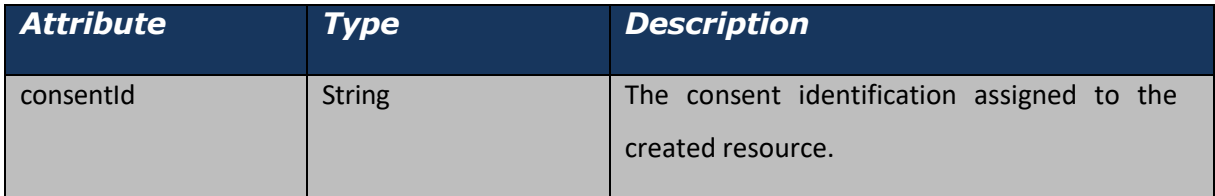

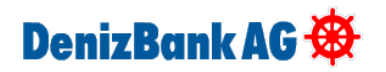

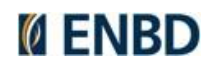

## **Request Header:**

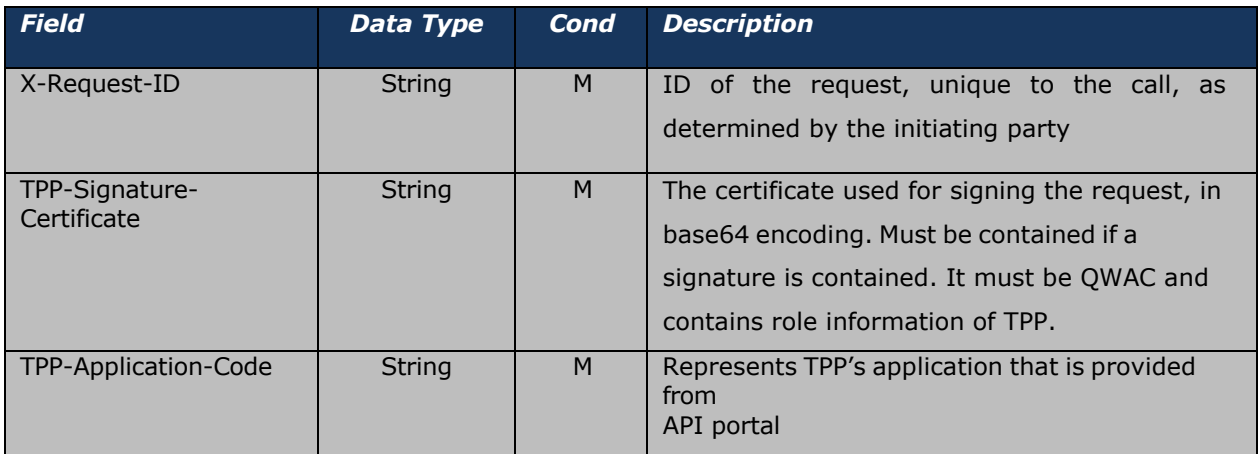

## **Request Body:** No request body.

## *Response Body:*

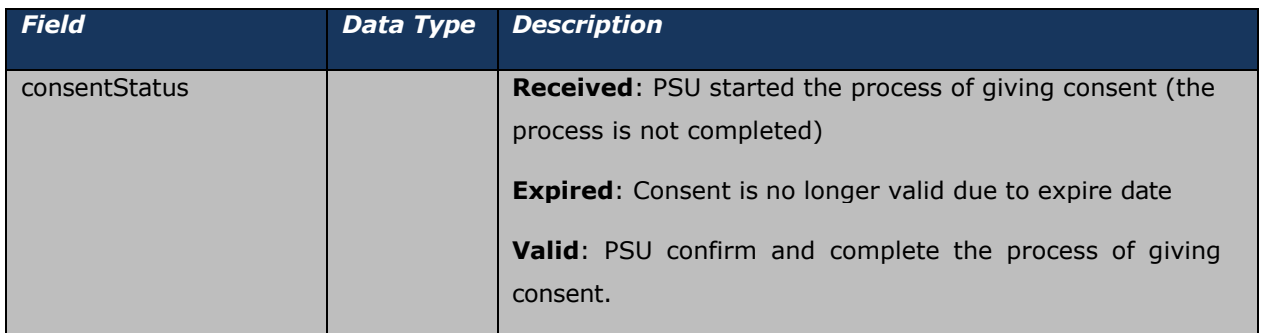

## **Response Header:**

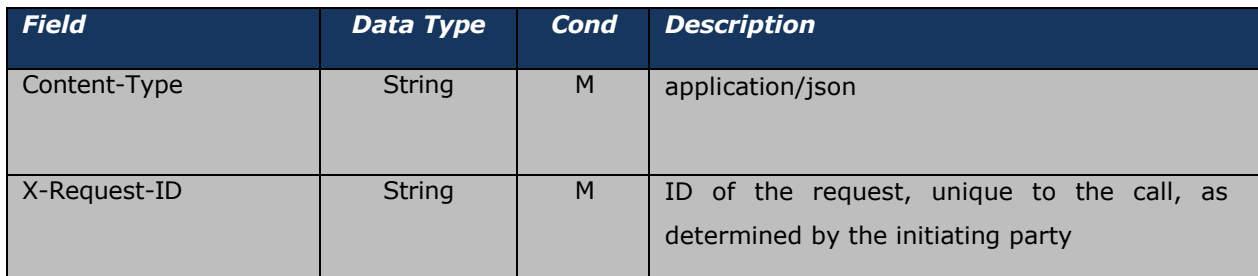

## **Sample Response:**

```
{
   "consentStatus": "valid"
}
```
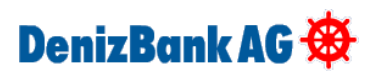

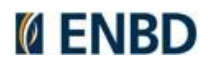

## <span id="page-21-0"></span>**Get Authorization Server MetaData**

Defines authorization server metadata that an OAuth 2.0 client can use to obtain the information needed to interact with an OAuth 2.0 authorization server, including its endpoint locations. Use GET to access this method.

### **Test Endpoint:**

https://openbankinguat.denizbank.at/oauth/.well-known/oauth-authorization-server

### **Prod Endpoint:**

https://openbanking.denizbank.at/oauth/.well-known/oauth-authorization-server

### *Request:*

**Request Parameter:**

**Request Header:** No request header.

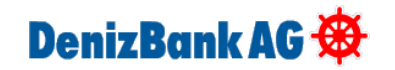

## **Request Body:** No request body.

## *Response:*

## **Response Body:**

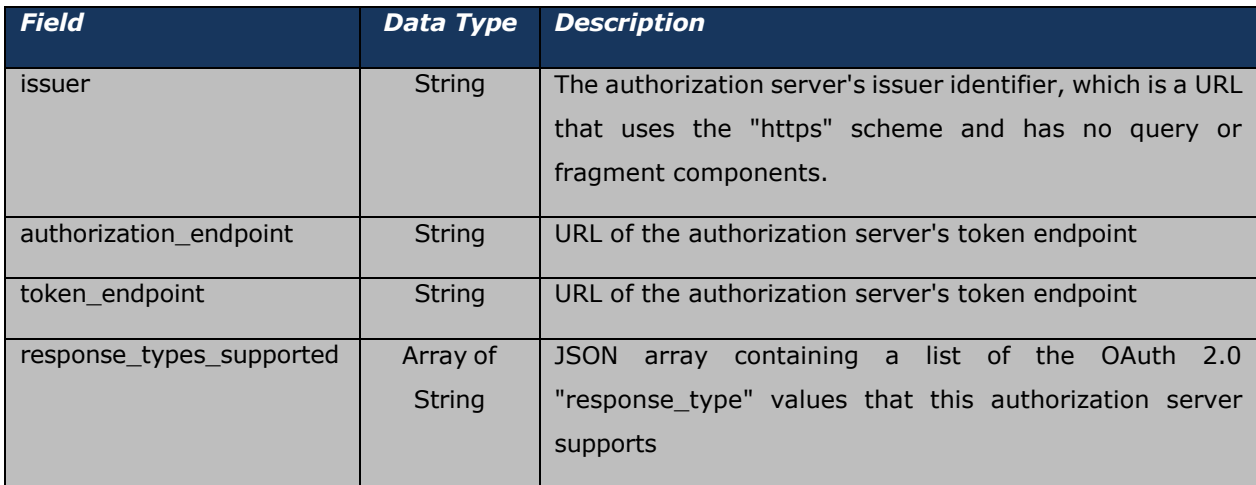

## **Response Header:**

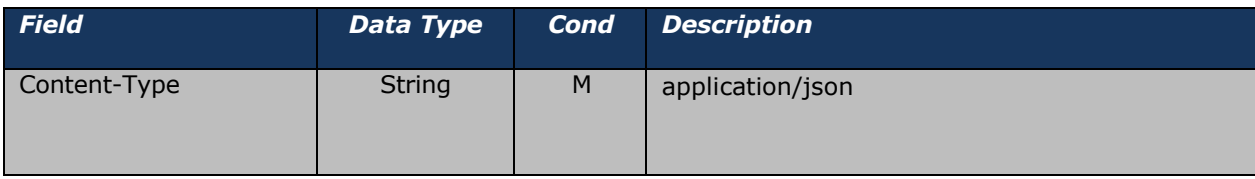

## **Sample Response:**

```
{
   "issuer": "https://openbankinguat.denizbank.at",
   "authorization_endpoint": "https://openbankinguat.denizbank.at/authorize", 
   "token endpoint": "https://openbankinguat.denizbank.at/token",
   "response_types_supported": [
       "code", 
       "code token"
   ]
}
```
## <span id="page-22-0"></span>**Get Authorization Request**

While routing to the Authorization endpoint, the following query parameters in the scope of OAuth2 are added. We expect query parameter values as encoded in the Authorization endpoint.( For example "AIS%3a" instead of "AIS:" ) Use GET to access this method.

## **Test Endpoint:**

https://openbankinguat.denizbank.at/authorize?response\_type=code&client\_id={client\_id}&scope= {scope}&state={state}&redirect\_uri={redirect\_uri}&code\_challenge\_method={code\_challenge\_meth od}&code\_challenge={code\_challenge}

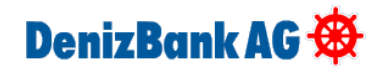

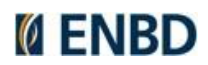

## **Prod Endpoint:**

https://openbanking.denizbank.at/authorize?response\_type=code&client\_id={client\_id}&scope= {scope}&state={state}&redirect\_uri={redirect\_uri}&code\_challenge\_method={code\_challenge\_meth od}&code\_challenge={code\_challenge}

This endpoint is directed to the Internet banking login page. After the customer logs in and approves on the consent page, within the scope of OAuth2, the code, state response query parameters are directed to the redirect uri of the customer as shown below..

Sample URL: (The part right after "code=" changes according to the request)

https:/[/www.TPPRedirectURL.com/?code=ZR7c1zdRrxww1YAzK0x6D8lVNHxOXI1HDMTl4FqUhn1ruK9m](http://www.tppredirecturl.com/?code=ZR7c1zdRrxww1YAzK0x6D8lVNHxOXI1HDMTl4FqUhn1ruK9m) wvZI4mqQjDvv8UD1yhwbK4ra8sH0nB4d32g\_17nCf4tg4jWXwiynHYWRwxSpYSID\_2Dv8jkieUbUa1M8p dqvdu\_bNmfFFTFj7-4UmllGKZNG3nYCJq7K5Vnsc yM5SacVUQb9n0Lm9sBvOl0;YKVLy6Aa-QWoVWr0wLHacA2

### *Request:*

### **Query Parameter:**

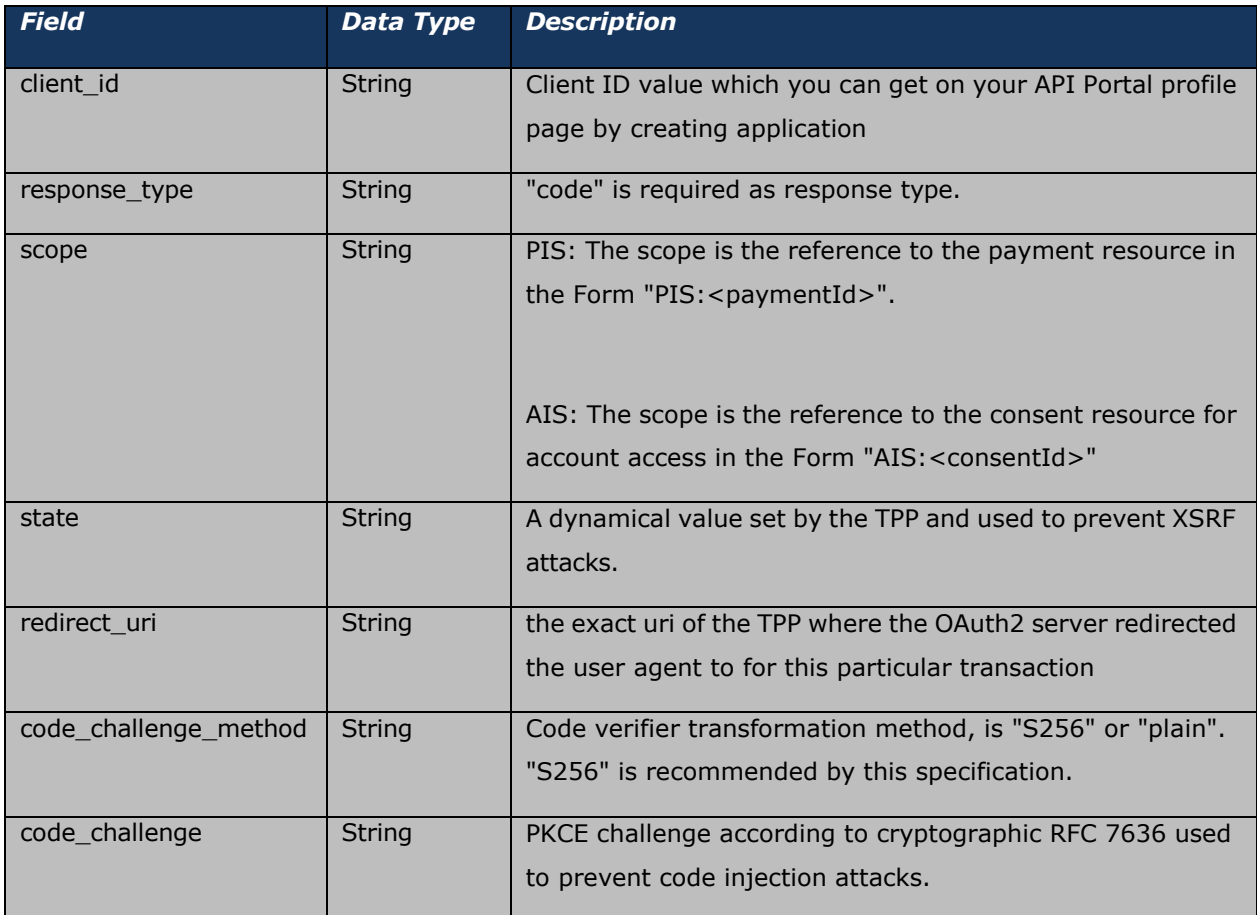

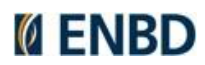

**Request Header:** No request header.

**Request Body:** No request body.

## *Response:*

## **Response Parameter:**

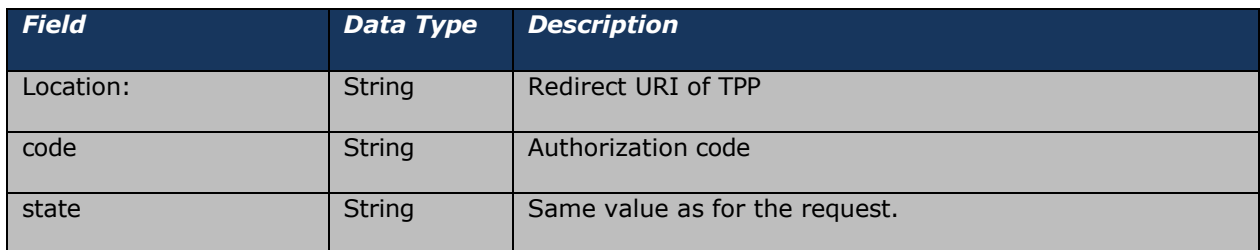

## **Response Header:**

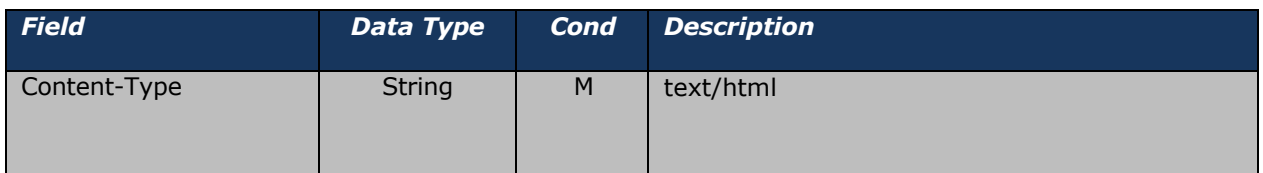

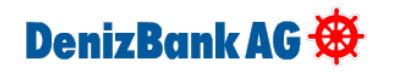

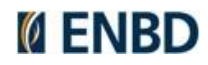

## <span id="page-25-0"></span>**POST Access Token**

To use services that require authorization, an access token must be obtained. The duration of the access token is 1 hour for consent requests and 1 day for payment requests. (Durations are parametric and can be updated by Business Units). Once the access token expires it can be renewed via the refresh token method that explained below. Use POST to access this method.

https:/[/www.TPPRedirectURL.com/?code=ZR7c1zdRrxww1YAzK0x6D8lVNHxOXI1HDMTl4FqUhn1ruK9m](http://www.tppredirecturl.com/?code=ZR7c1zdRrxww1YAzK0x6D8lVNHxOXI1HDMTl4FqUhn1ruK9m) wvZI4mqQjDvv8UD1yhwbK4ra8sH0nB4d32g\_17nCf4tg4jWXwiynHYWRwxSpYSID\_2Dv8jkieUbUa1M8p dqvdu\_bNmfFFTFj7-4UmllGKZNG3nYCJq7K5Vnsc yM5SacVUQb9n0Lm9sBvOl0;YKVLy6Aa-QWoVWr0wLHacA2 => After PSU confirm the access grant for TPP, browser will be redirect to TPP's page. Highlighted part of URL is the code for creating access token. The URL to be used in the GetAccess token method is generated with OAuth2 in the Create Consent step. (Redirect\_uri field).

## **Test Endpoint:**

https://openbankinguat.denizbank.at/token?client\_id={client\_id}&grant\_type=authorization\_code&co de={code}&code\_verifier={code\_verifier}&redirect\_uri={redirect\_uri}

### **Prod Endpoint:**

https://openbanking.denizbank.at/token?client\_id={client\_id}&grant\_type=authorization\_code&code= {code}&code\_verifier={code\_verifier}&redirect\_uri={redirect\_uri}

#### *Request:*

#### **Query Parameter:**

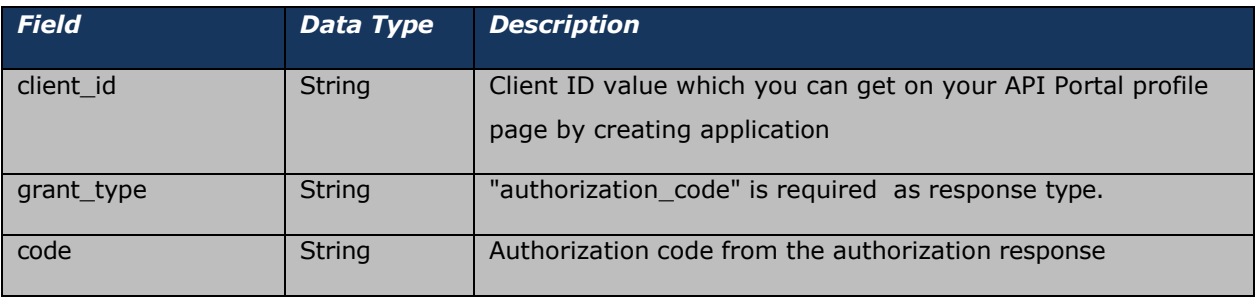

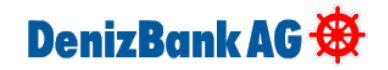

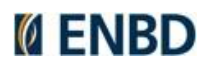

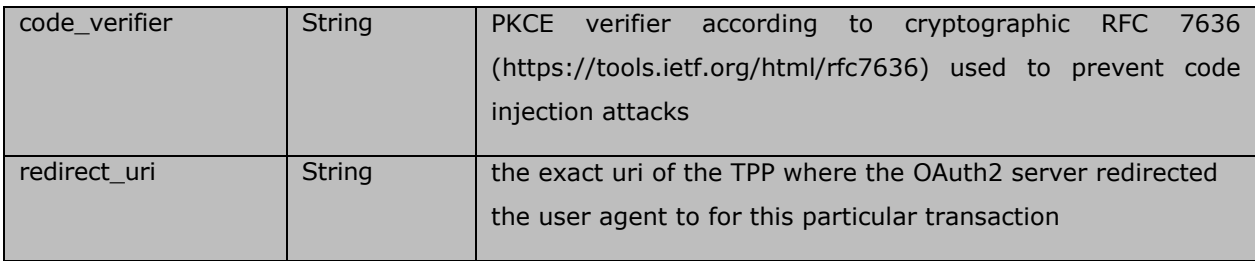

## **Request Header:**

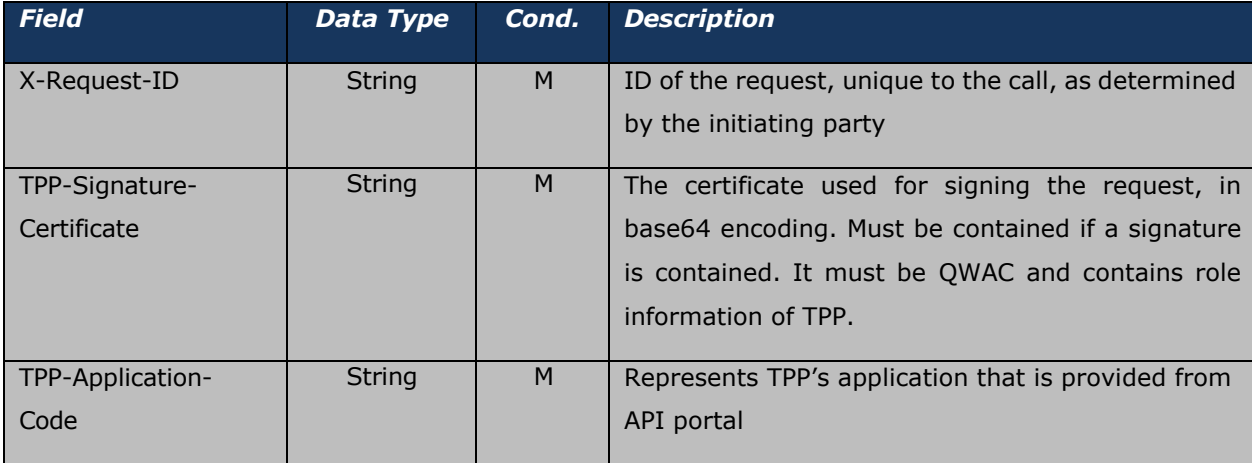

**Request Body:** No request body.

## *Response:*

## **Response Body:**

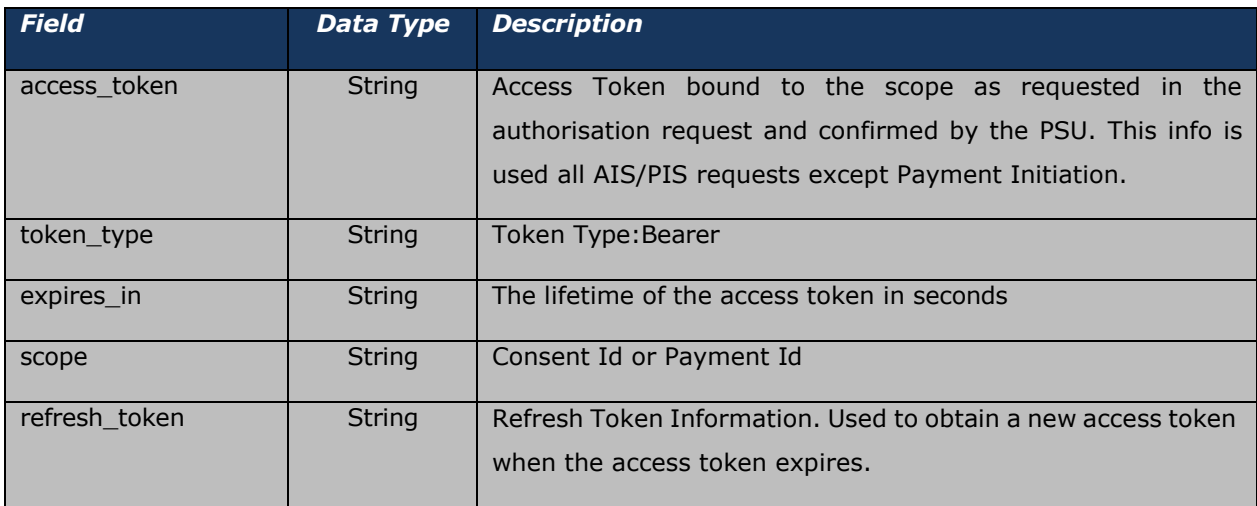

## **Response Header:**

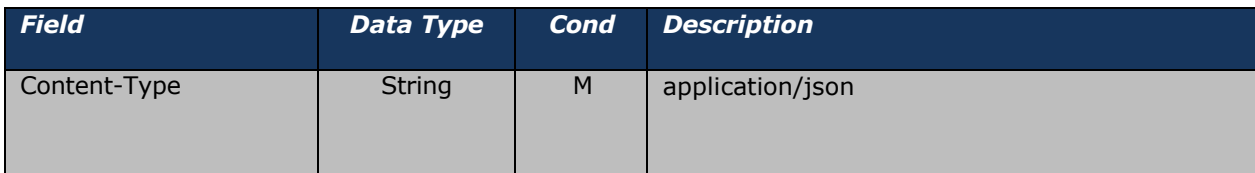

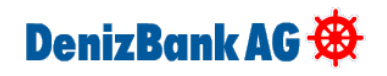

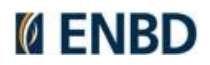

#### **Sample Response:**

#### {

"access\_token": "78yYPYSmQCHHv754eC0IMmAwWBJPNy-i4eInKZ-

NSNNkpaMUYBMfC3bYgIlEjNBP4QoTZ83gWSnQjyWuIEBweqleUIOdOs17WzNt1w-

xRIEma7RD8e46V1\_Kk\_e2NeNHKnFDqStxjvwwWzQQqOETv4w27hhK9EQKolrWPL5MzCxFSSjtRx\_y4sB3\_Qv2- AF20;71nRiOFv1ohvEfuLZJDgJA2",

"token\_type": "Bearer",

"expires\_in": 2633822,

"scope": "a09ae616-a928-485c-958c-b49fb6351308",

"refresh\_token": "hqXkQGbRm1XaN-DJKD0ljdScMIfE9v1L6s3PfdvA8wzvy\_zzbXgqXeFQ-UiQRcCQOz0av6G0SBV5nQ2Ku1o7dvHGMP\_KVy0ZwUtFfAf4b8vWIBwOkeNnnhFXgkGP5Pbh0;96y4799Jlc9Uk Q5hoBL4Jg2"

}

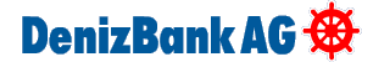

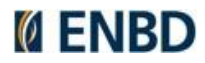

## <span id="page-28-0"></span>**POST Access Token via Refresh Token**

It ensures the renewal of the expired access token. The renewal token is valid until the "validUntil" date specified by the customer in consent requests. The validity period for payment requests is 50 days. (This period is parametric and can be changed by business units.) Access tokens cannot be obtained again for deleted consent and payment requests. If the refresh token has expired, service will be failed.

## **Test Endpoint:**

https://openbankinguat.denizbank.at/token?client\_id={client\_id}&grant\_type=refresh\_token &refresh\_token={refresh\_token}&redirect\_uri={redirect\_uri}

#### **Prod Endpoint:**

https://openbanking.denizbank.at/token?client\_id={client\_id}&grant\_type=refresh\_token&refresh\_tok en={refresh\_token}&redirect\_uri={redirect\_uri}

#### *Request:*

#### **Query Parameter:**

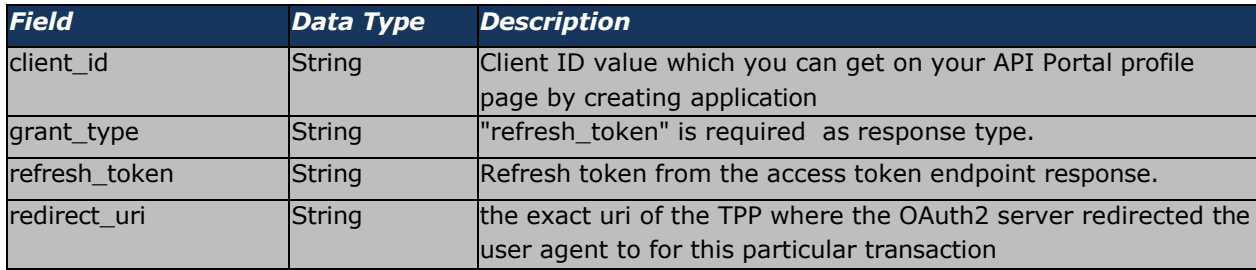

## **Request Header:**

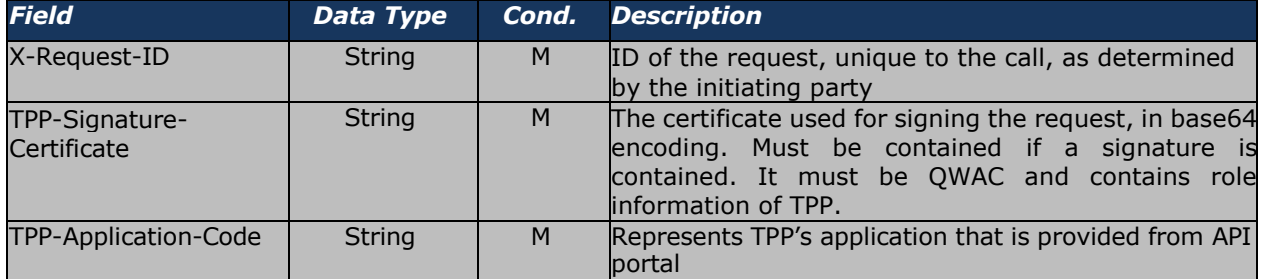

**Request Body:** No request body.

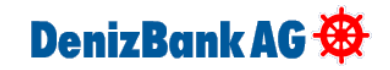

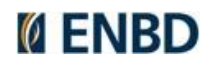

#### *Response:*

## **Response Body:**

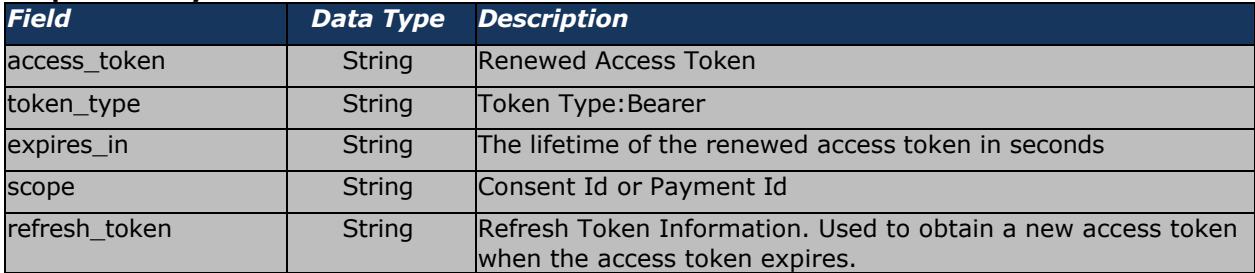

#### **Response Header:**

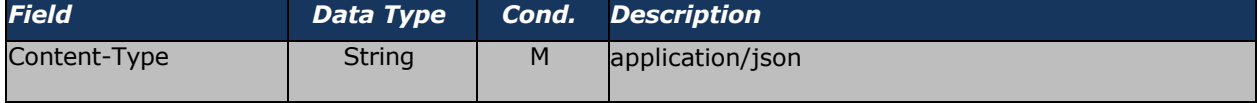

#### **Sample Response:**

```
{
```
"access\_token": "78yYPYSmQCHHv754eC0IMmAwWBJPNy-i4eInKZ-

```
NSNNkpaMUYBMfC3bYgIlEjNBP4QoTZ83gWSnQjyWuIEBweqleUIOdOs17WzNt1w-
xRIEma7RD8e46V1_Kk_e2NeNHKnFDqStxjvwwWzQQqOETv4w27hhK9EQKolrWPL5MzCxFSSjtRx_y4sB3_Qv2-
```
AF20;71nRiOFv1ohvEfuLZJDgJA2",

```
"token type": "Bearer",
```
"expires\_in": 2633822,

"scope": "a09ae616-a928-485c-958c-b49fb6351308",

"refresh\_token": "x\_gD1DeI53gLuqdqz1F9auPOWjXZZDyHGBgDyUdjoer7\_yieLH-

dUxtJ3QgfH0eLXTmTw\_xqLgyj41BPzXy1gA-

Ki45gavx\_ICWFlycnPtgbCYuTaNvSo\_Id3gGwlB2W0;qscuy5ZPbC7MuqQAHe5yNw2"

}

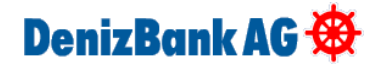

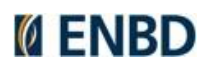

# **Account Information Services**

Below schema works for all AIS methods. There is integration with Konsentus to validate QWAC certificate. There is request limit for all AIS methods four per day.

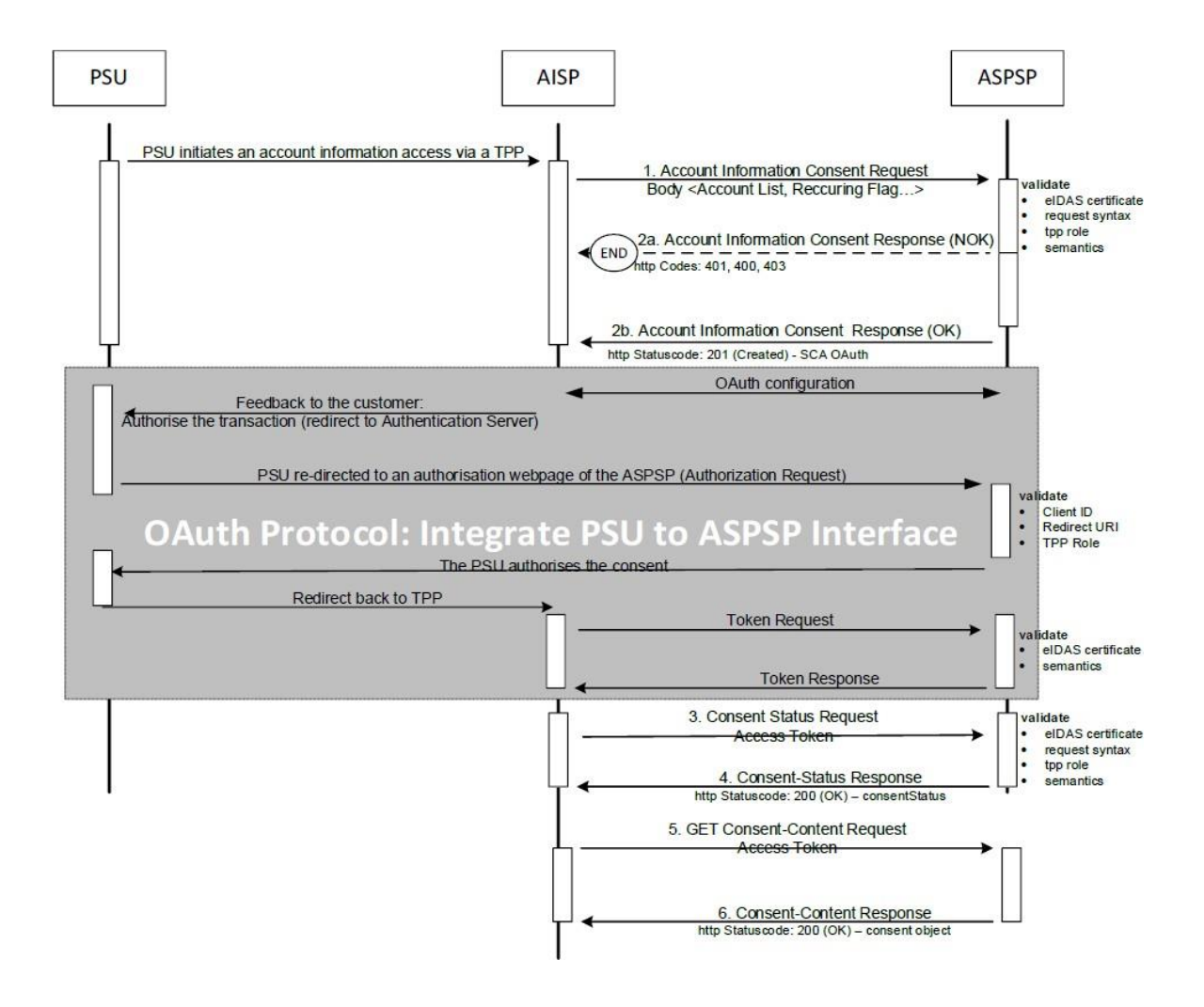

## AIS Flow Sequence Diagram

## **GET Account List**

Reads a list of bank accounts, with balances where required. It is assumed that a consent of the PSU to this access is already given and stored on the ASPSP system. Use GET to access this method.

Test Endpoint: https://openbankinguat.denizbank.at/api/v1/accounts

Prod Endpoint: https://openbanking.denizbank.at/api/v1/accounts

## *Request:*

#### **Request Header:**

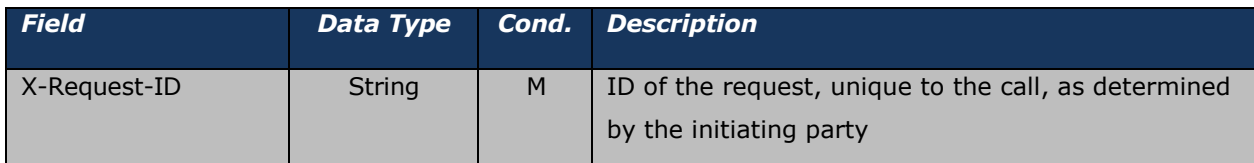

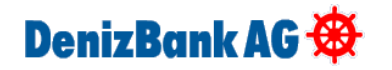

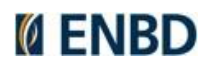

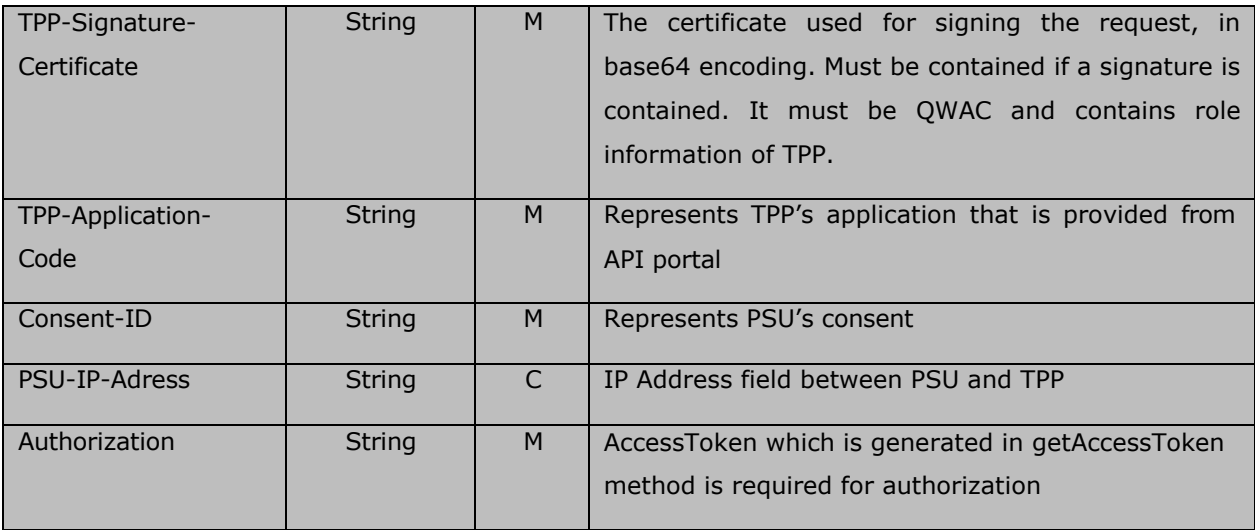

**Request Body:** No request body.

## *Response Body:*

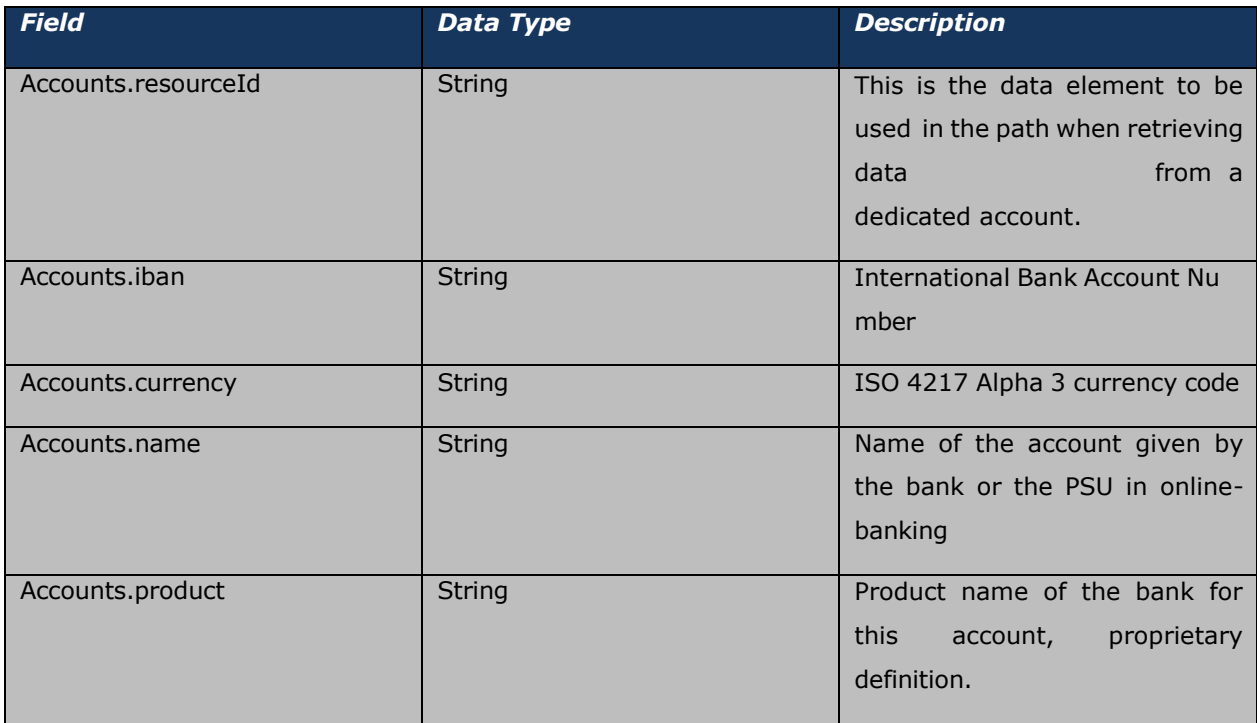

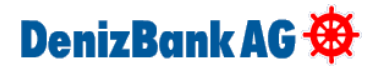

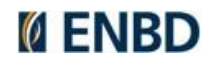

#### **Response Header:**

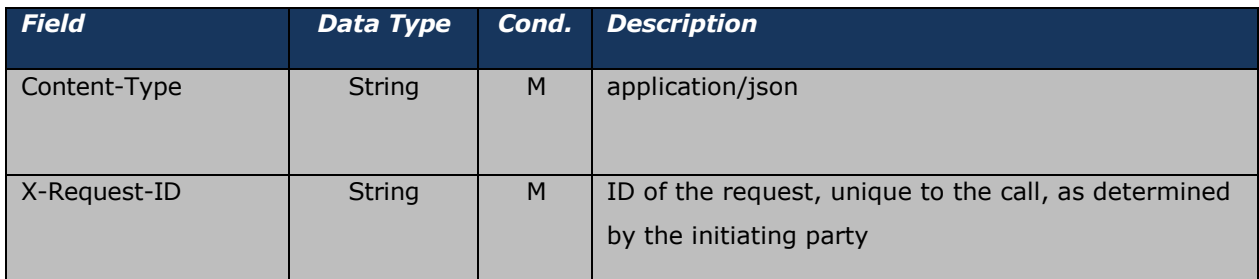

## **Sample Response:**

```
{
   "accounts": [
       {
           "resourceId": "a1pDNXlubnpCVEtjV3RmblNxNTB1UT09", 
            "iban": "AT161965004010251550",
           "currency": "EUR",
            "name": "TEST",
           "product": "MGBA"
       }
   ]
}
```
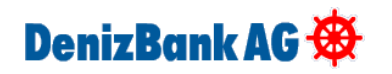

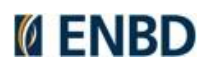

## <span id="page-33-0"></span>**GET Account Detail**

Reads details about an account, with balances where required. Use GET to access this method.

Test Endpoint: https://openbankinguat.denizbank.at/api/v1/accounts/{accountId}

Prod Endpoint: https://openbanking.denizbank.at/api/v1/accounts/{accountId}

## *Request:*

### **Path Parameters**

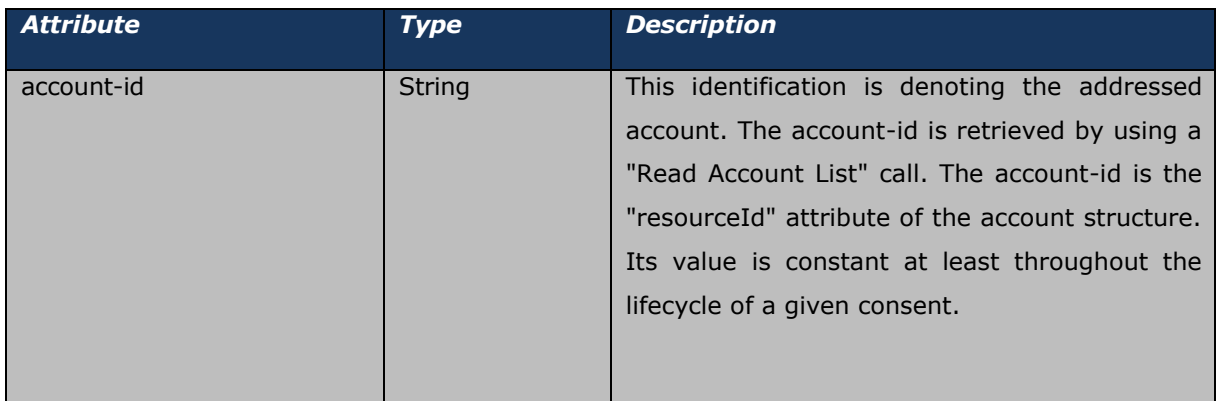

### **Request Header:**

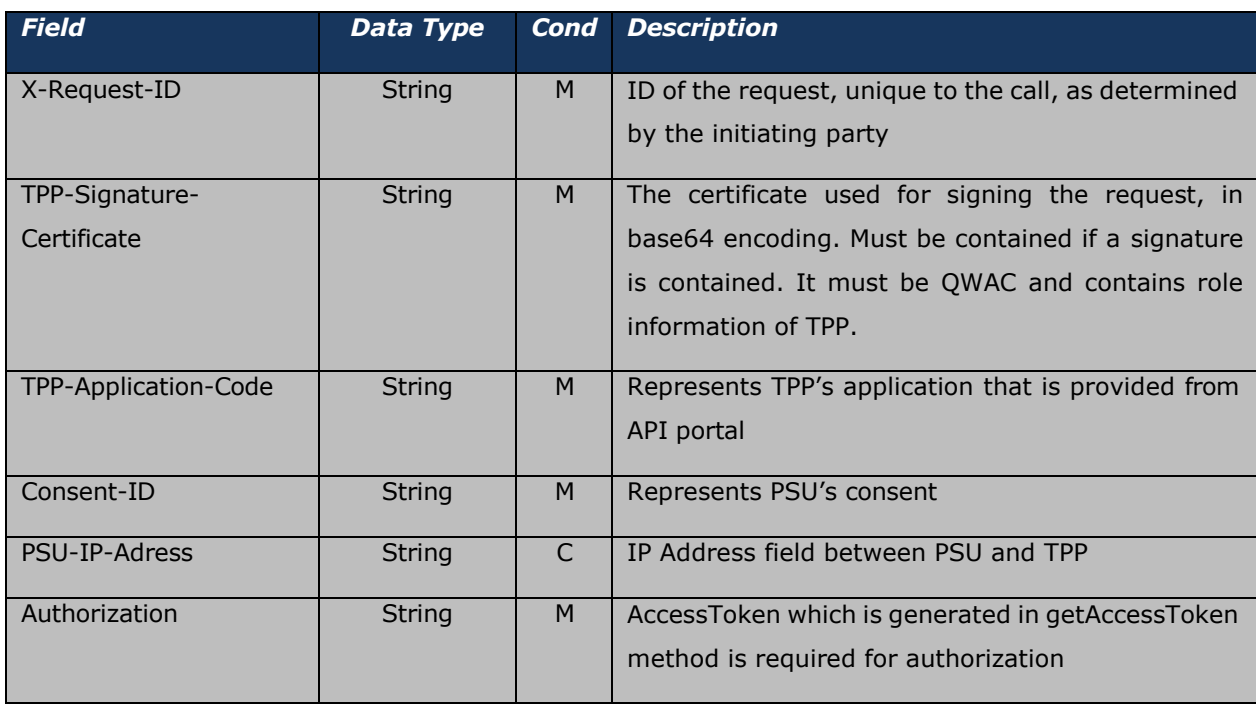

## **Request Body:** No request body.

## *Response Body:*

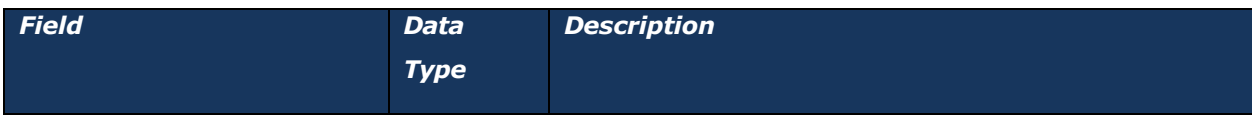

# DenizBank AG

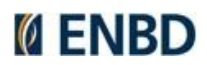

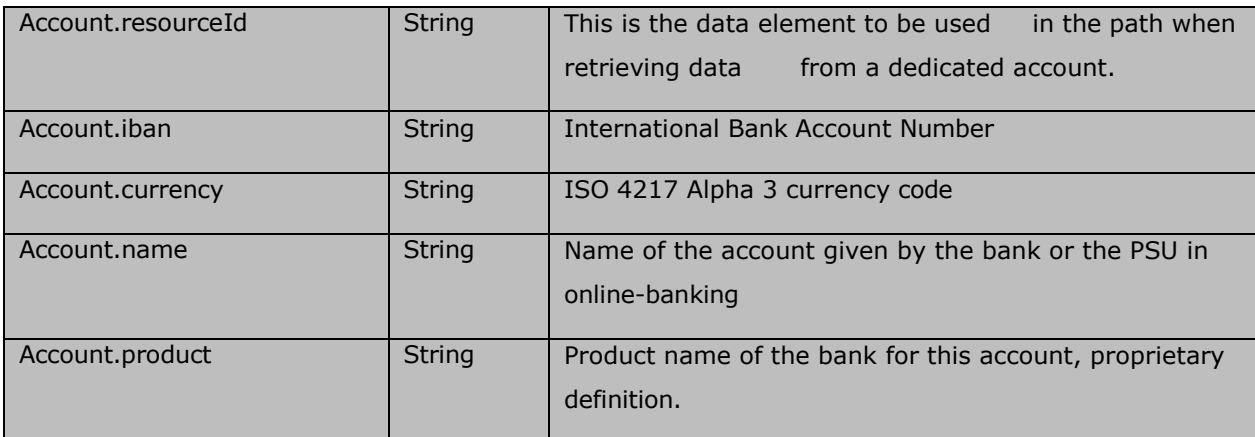

#### **Response Header:**

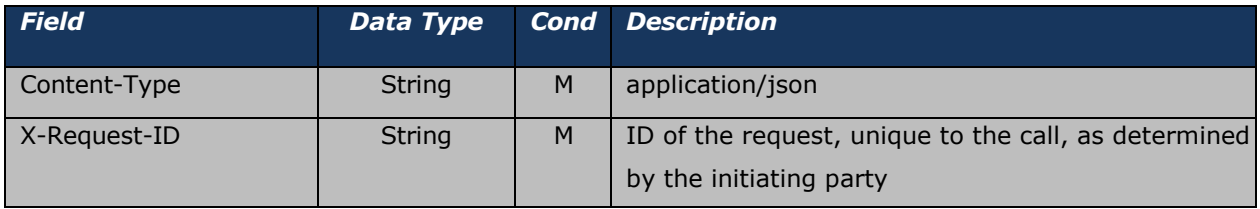

#### **Sample Response:**

```
{
   "account": {
       "resourceId": "a1pDNXlubnpCVEtjV3RmblNxNTB1UT09", 
       "iban": "AT161965004010251550",
       "currency": "EUR",
       "name": "TEST",
       "product": "MGBA"
   }
}
```
## <span id="page-34-0"></span>**GET Account Balances**

Reads account data from a given account addressed by "account-id". Use GET to access this method. Test Endpoint: https://openbankinguat.denizbank.at/api/v1/accounts/{accountId}/balances Prod Endpoint: https://openbanking.denizbank.at/api/v1/accounts/{accountId}/balances

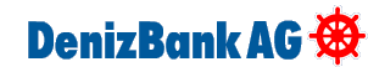

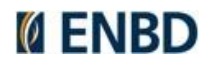

## *Request:*

## **Path Parameters**

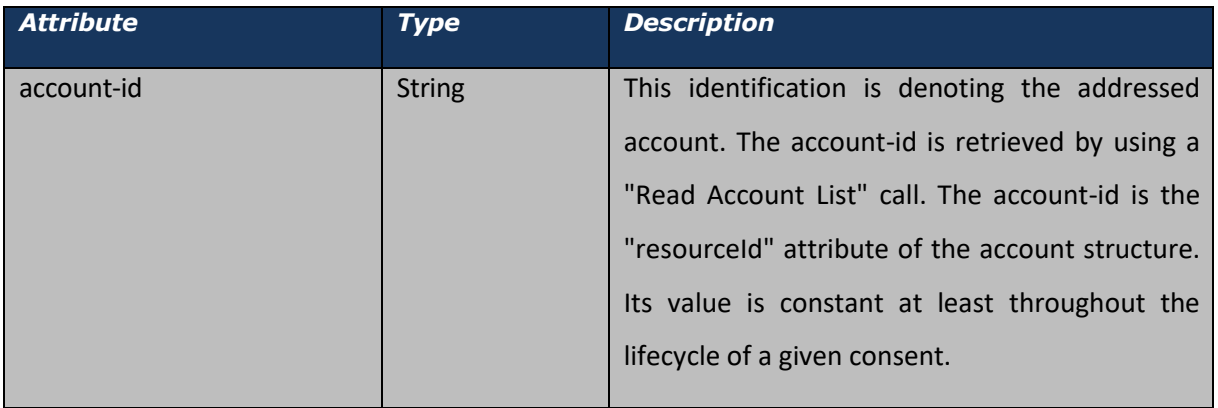

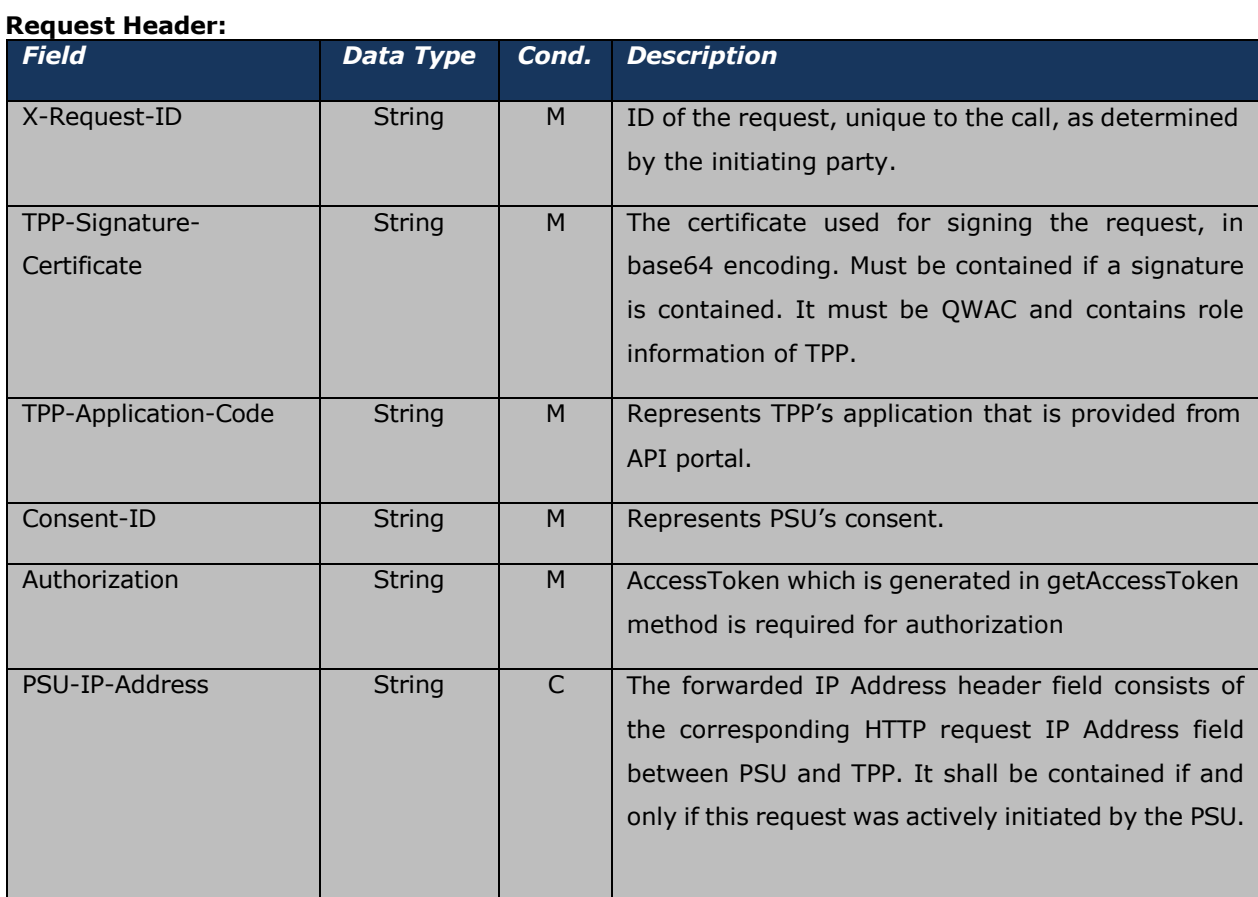

## **Request Body:** No request body.

## *Response:*

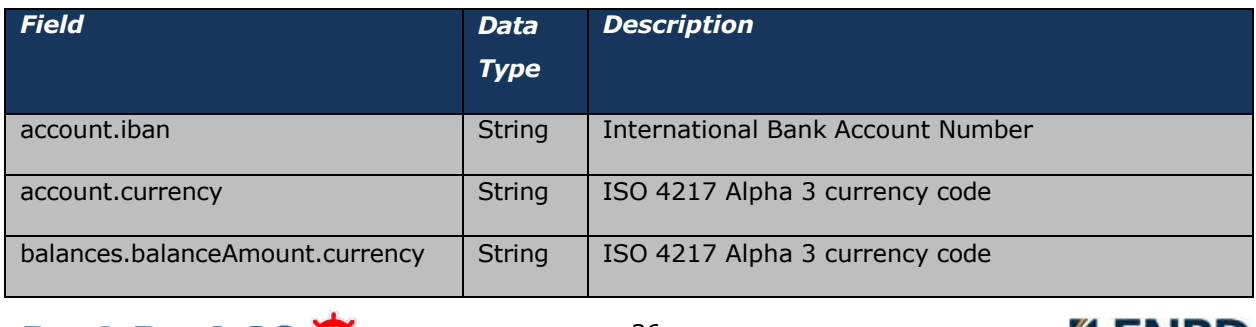

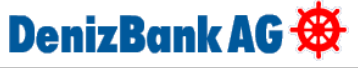

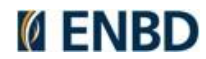

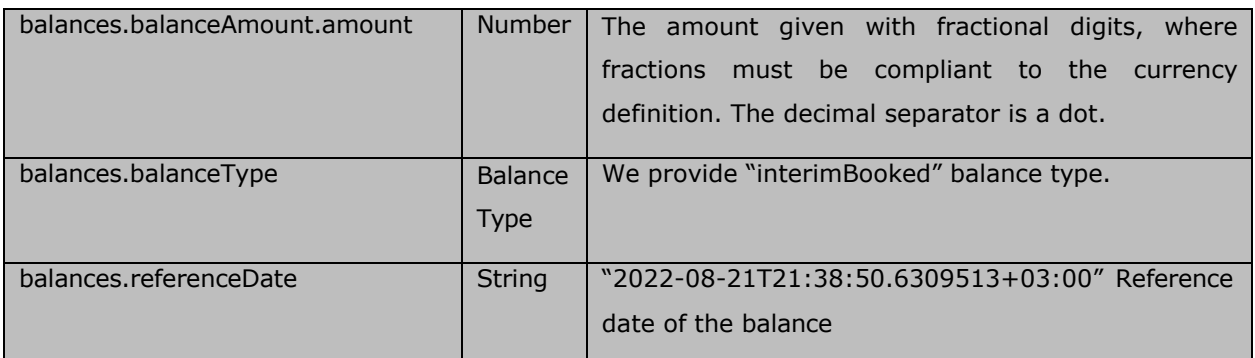

### **Response Header:**

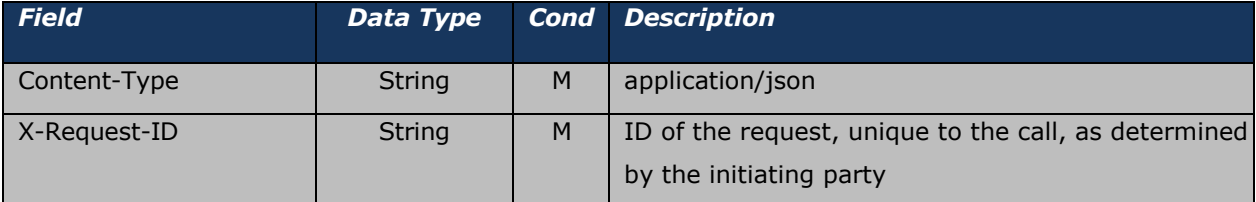

## **Sample Response:**

```
{
   "account": {
       "iban": "AT161965004010251550",
       "currency": "EUR"
    },
    "balances": [
       \{"balanceAmount": { 
               "currency": "EUR", 
                "amount": 52241.86
            },
            "balanceType": "interimBooked",
            "referenceDate": "2023-07-10T12:46:43.3302097+02:00"
       }
   ]
}
```
## <span id="page-36-0"></span>**GET Transaction List**

Reads account transaction data from a given account addressed by "account-id". Use GET to access this method.

Test Endpoint: https://openbankinguat.denizbank.at/api/v1/accounts/{accountId}/transactions

Prod Endpoint: https://openbanking.denizbank.at/api/v1/accounts/{accountId}/transactions

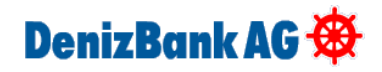

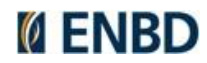

## *Request:*

## **Request parameters:**

### **Path Parameters**

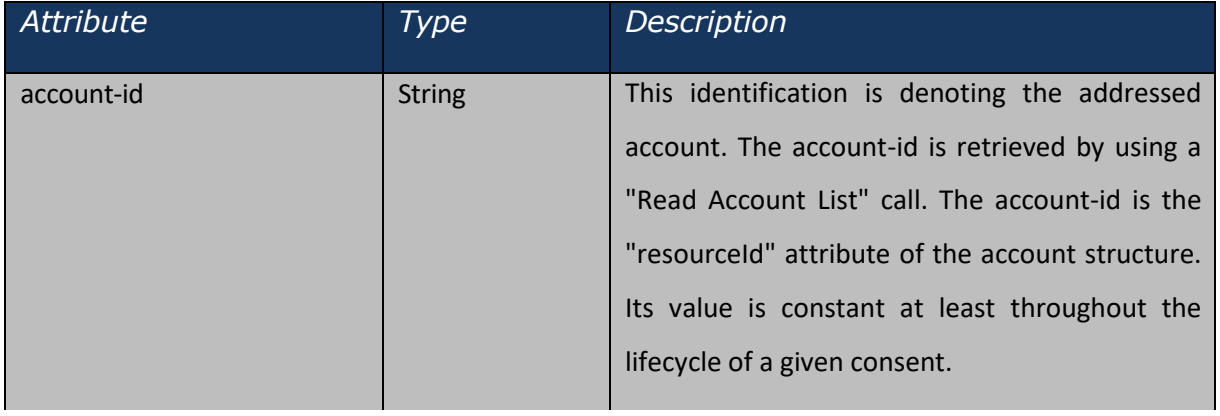

## **Query Parameters**

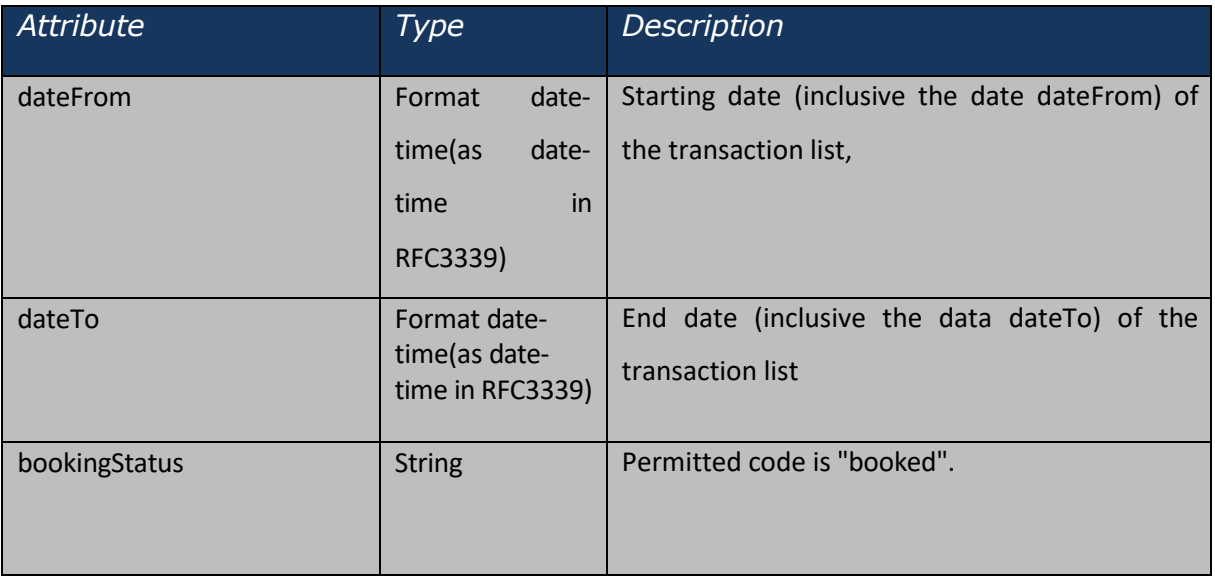

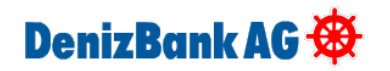

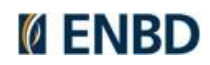

## **Request Header:**

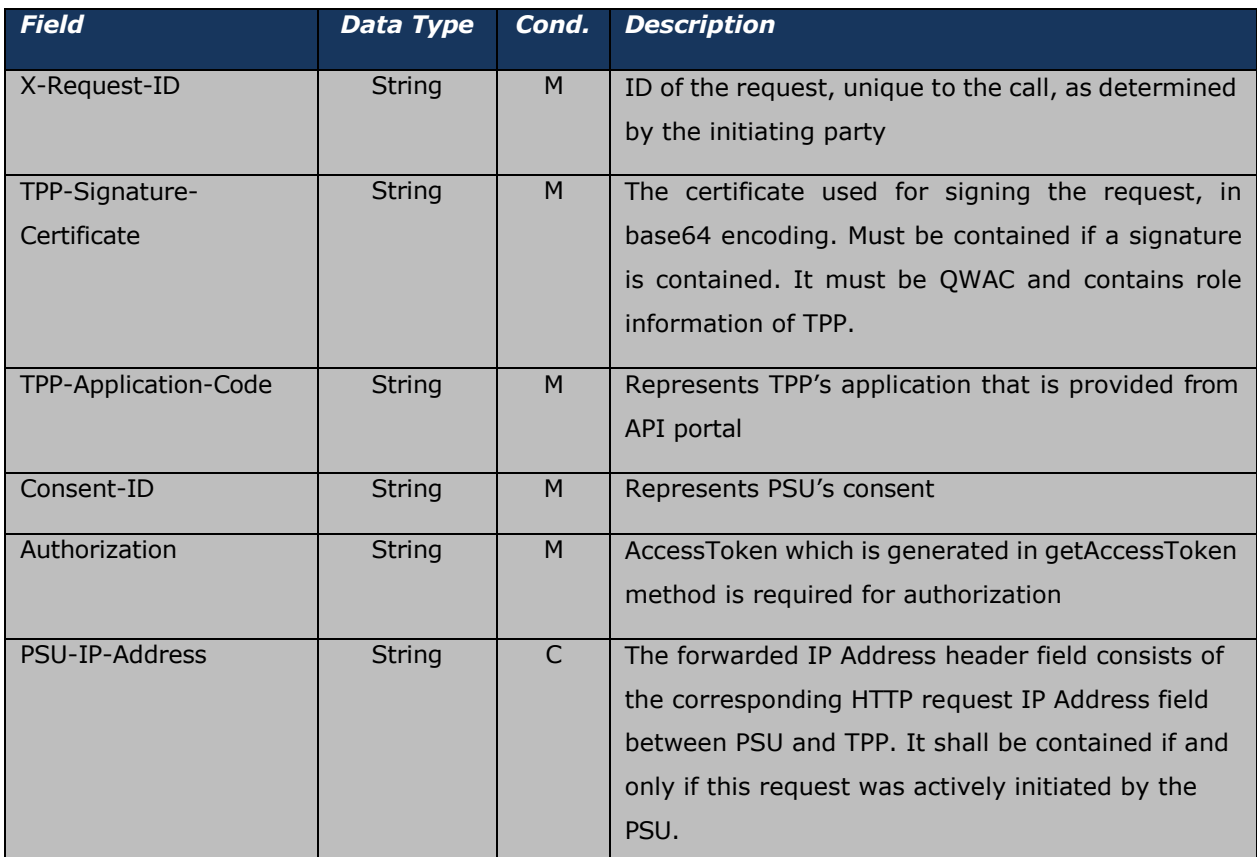

## **Request Body:** No request body.

## **Response:**

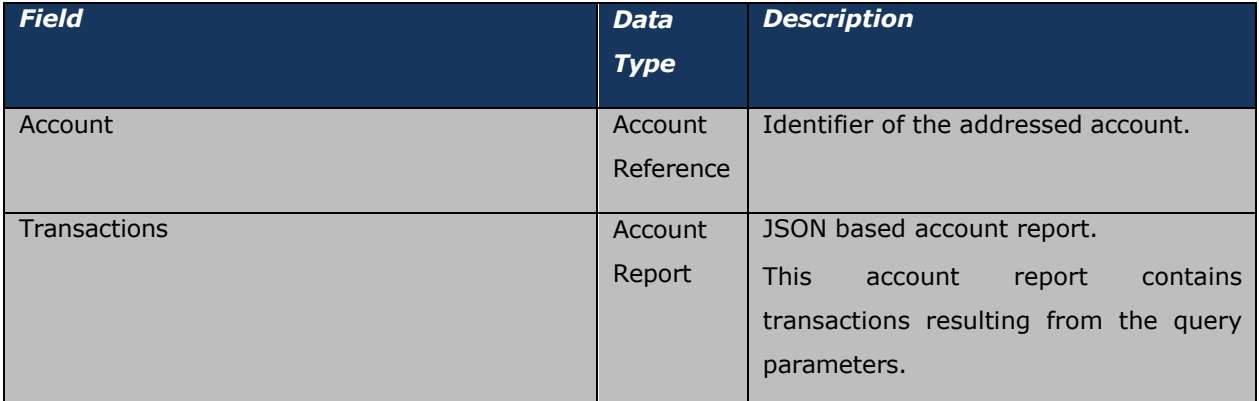

## **Response Header:**

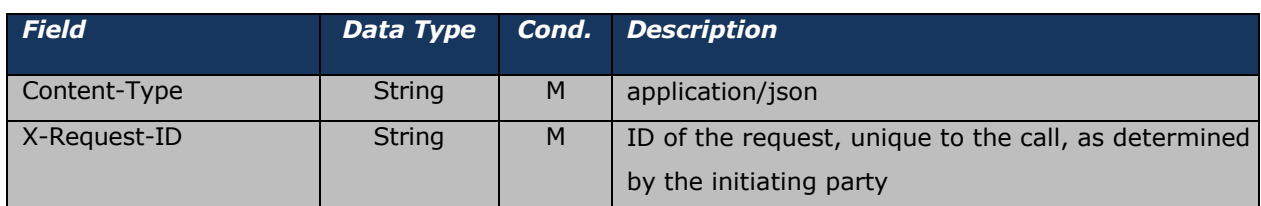

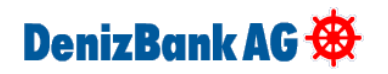

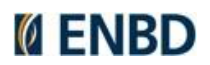

#### **Sample Response:**

```
{
    "account": {
        "iban": "AT161965004010251550",
        "currency": "EUR"
    },
    "transactions": { 
        "booked": [
            {
                 "transactionId": "477", 
                 "channel": "Other",
                "bookingDate": "2023-07-10T23:16:04",
                 "transactionAmount": { 
                     "currency": "EUR", 
                     "amount": -10
                 },
                 "remittanceInformationUnstructured": "www.amazon.de", 
                 "balanceAfterTransaction": {
                    "currency": "EUR", 
                     "amount": 1000
                 }
            },
            {
                "transactionId": "538", 
                 "channel": "Other",
                 "bookingDate": "2023-07-11T01:45:16",
                 "transactionAmount": { 
                     "currency": "EUR", 
                     "amount": -8
                },
                 "remittanceInformationUnstructured": "www.amazon.de", 
                 "balanceAfterTransaction": {
                    "currency": "EUR", 
                     "amount": 1000
                 }
           }
        \frac{1}{2},
        "_links": {
            "account": {
                "href": "https://openbankinguat.denizbank.at/api/v1/accounts/a1pDNXlub 
npCVEtjV3RmblNxNTB1UT09"
           }
        }
   }
}
```
DenizBank AG

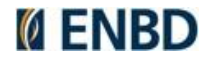

# <span id="page-40-0"></span>**Payment Initiation Services**

The Payment Initiation Request is followed by implicit start of the Authorization Process. This is followed by a redirection to the ASPSP SCA authorization site. A status request might be requested after initiation.

Below schema works for all PIS methods. There is integration with Konsentus to validate QWAC certificate.

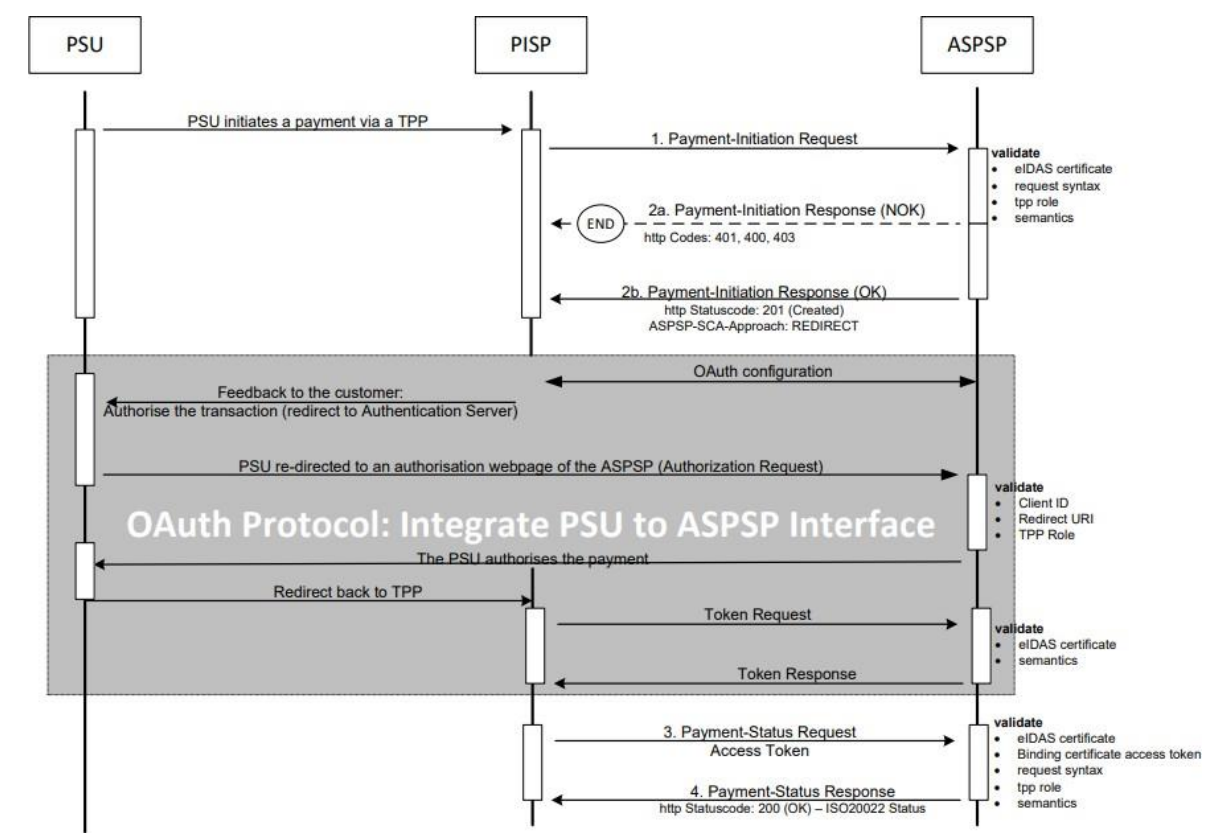

#### PIS Flow Sequence Diagram

## <span id="page-40-1"></span>**Payment Initiation**

Creates a payment initiation request. Use POST to access this method.

Test Endpoint: https://openbankinguat.denizbank.at/api/v1/payments/{paymentProduct}

Prod Endpoint: [https://openbanking.denizbank.at/api/v1/payments/{paymentProduct}](https://openbanking.denizbank.at/api/v1/payments/%7bpaymentProduct%7d)

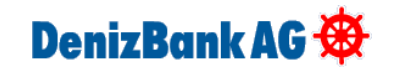

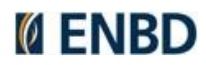

## *Request:*

## **Path Parameters**

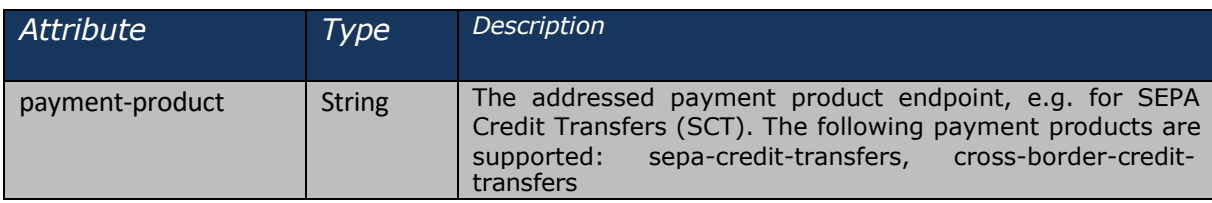

## **Request Header:**

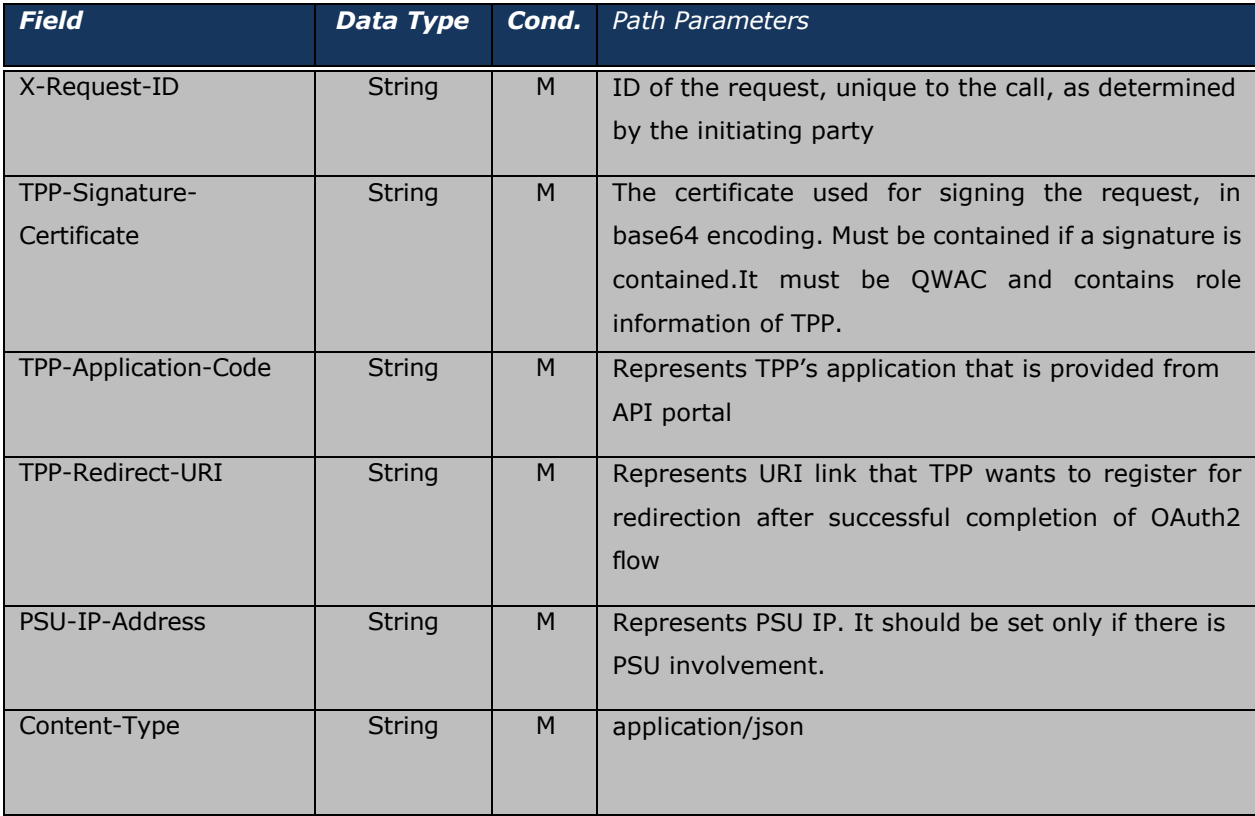

DenizBank AG

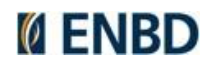

## **Request Body:**

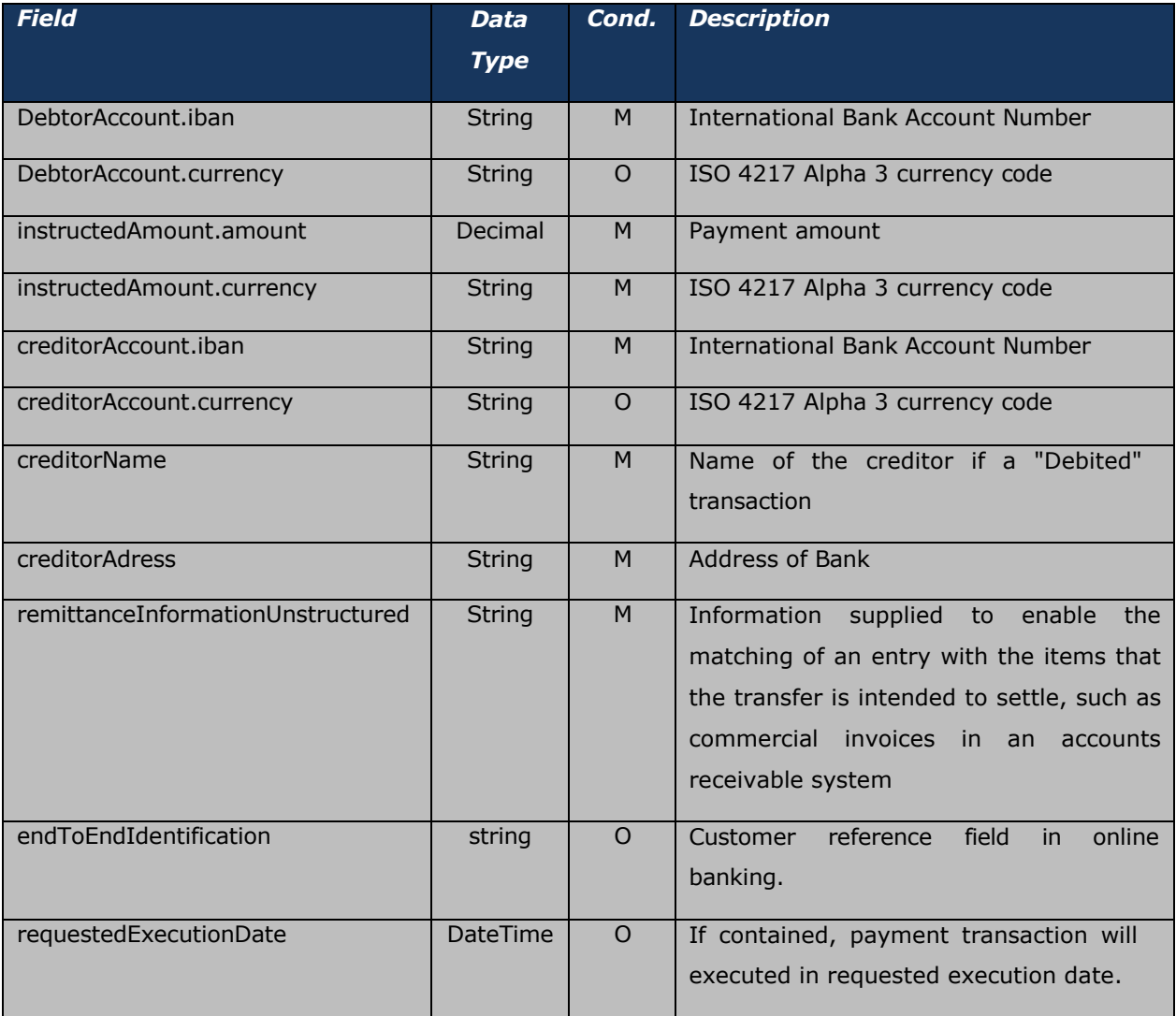

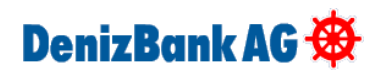

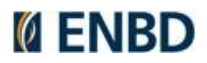

#### **Sample Request:**

```
{
  "debtorAccount": {
   "iban": "AT161965004010251550",
   "currency": "EUR"
 },
 "instructedAmount": { 
   "amount": 8,
   "currency": "EUR"
 },
 "creditorAccount": {
   "iban": "DE02512207000906409427",
   "currency": "EUR"
 },
 "creditorName": "Jean", 
 "creditorAddress": {
   "streetname": "street", 
   "townname": "city", 
   "postcode": 15150, 
   "country": "BE"
 },
 "remittanceInformationUnstructured": www.amazon.de, 
 "endToEndIdentification": "Test", 
 "requestedExecutionDate": "2024-01-01"
}
```
## *Response Body:*

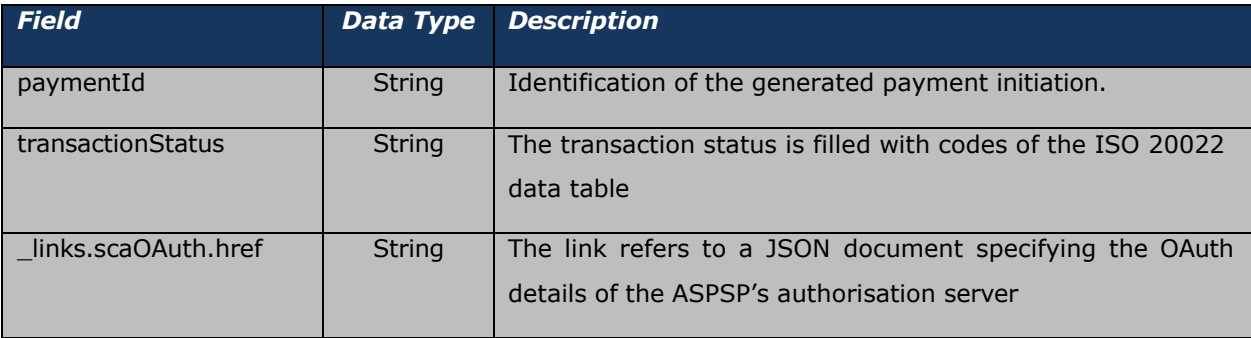

#### **Response Header:**

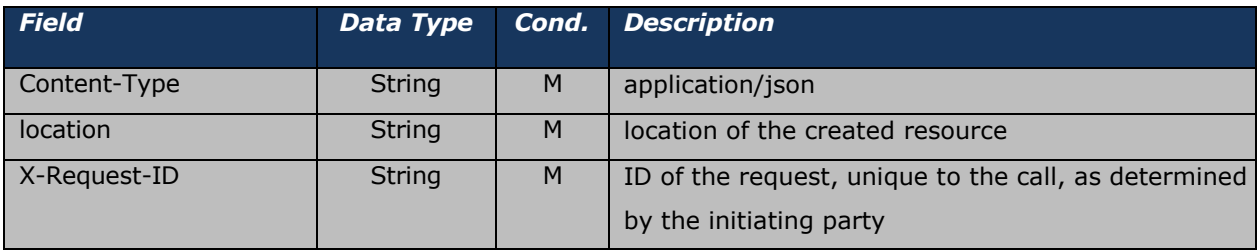

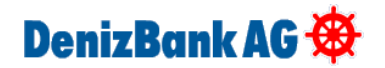

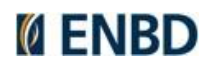

#### **Sample Response:**

```
{
   "paymentId": "d402b203-9ad9-4fa3-8f00-f78fce7e74fc", 
   "transactionStatus": "RCVD",
   " links": {
       "scaOAuth": {
           "href": "https://openbankinguat.denizbank.at/oauth/.well-known/oauth-
authorization-server"
      }
   }
}
```
## <span id="page-44-0"></span>**Periodic Payment Initiation**

Creates a periodic payment initiation request. Use POST to access this method.

Test Endpoint: https://openbankinguat.denizbank.at/api/v1/periodic-payments/{paymentProduct}

Prod Endpoint: https://openbanking.denizbank.at/api/v1/periodic-payments/{paymentProduct}

### *Request:*

### **Path Parameters**

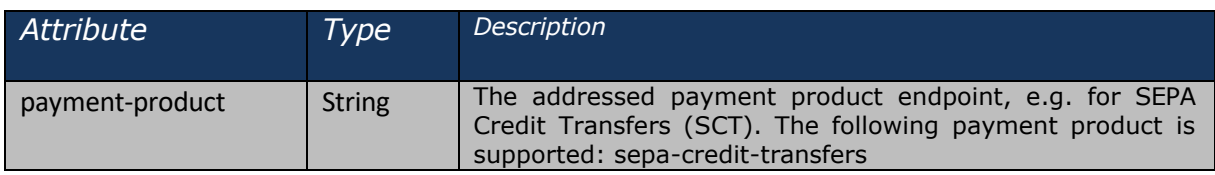

## **Request Header:**

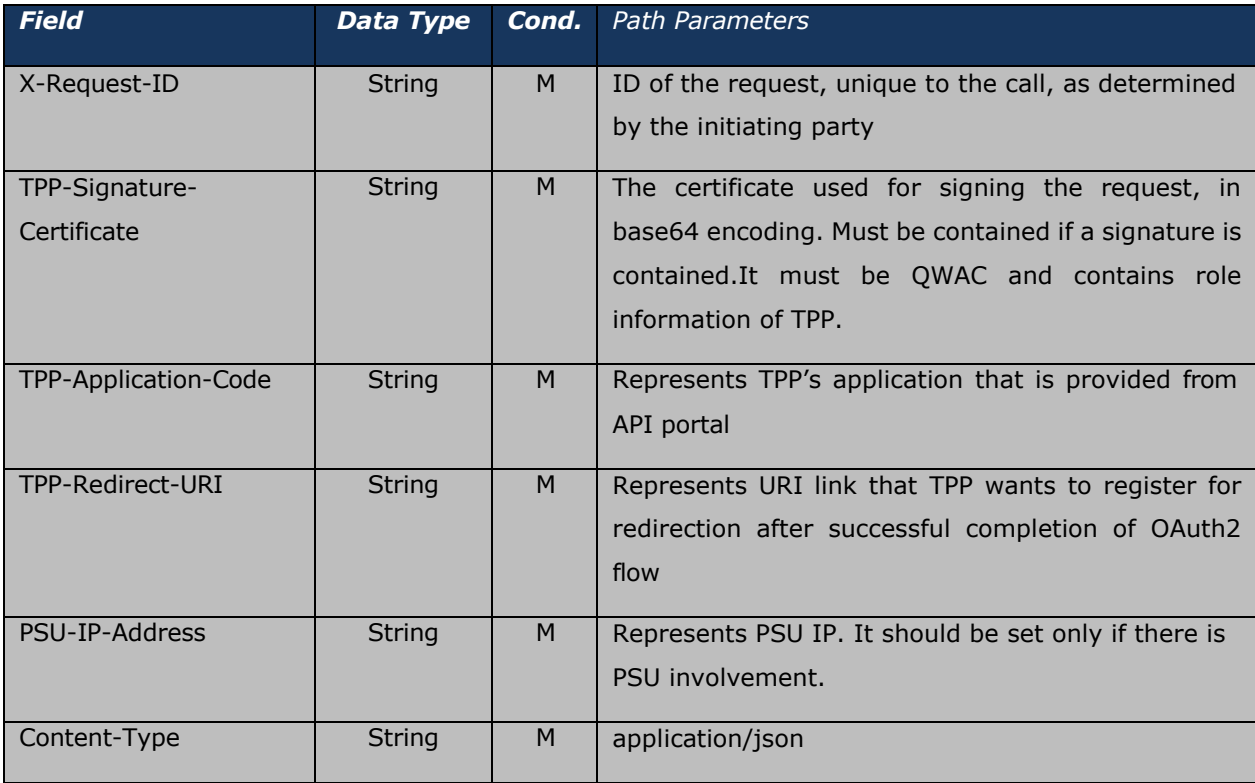

# DenizBank AG

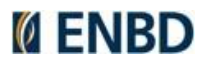

## **Request Body:**

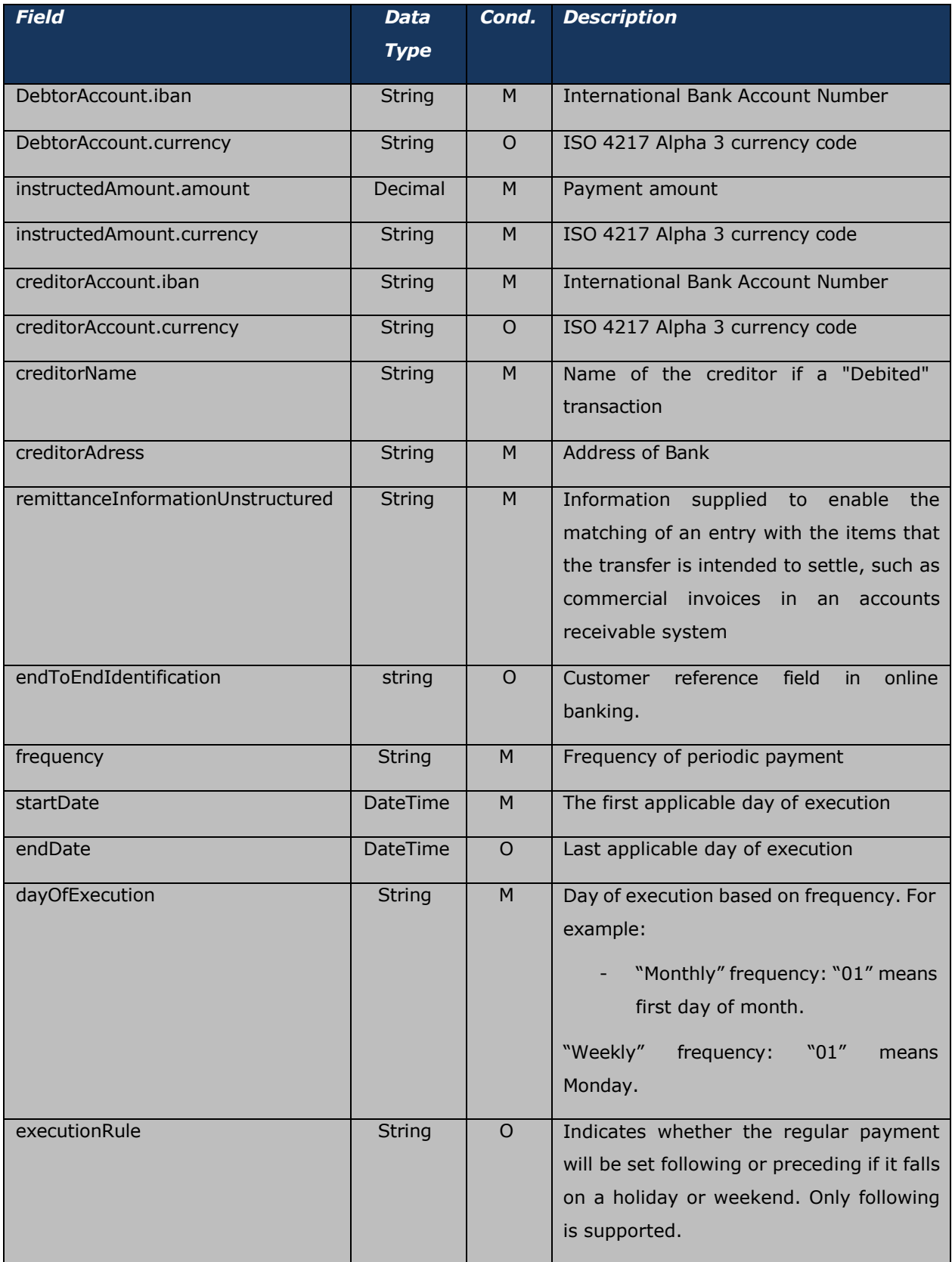

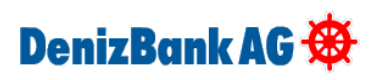

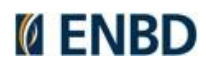

```
Sample Request:
{
  "debtorAccount": {
   "iban": "AT161965004010251550",
   "currency": "EUR"
  },
  "instructedAmount": { 
   "amount": 8,
   "currency": "EUR"
  },
  "creditorAccount": {
   "iban": "DE02512207000906409427",
   "currency": "EUR"
  },
  "creditorName": "Jean",
  "creditorAddress": {
   "streetname": "street", 
   "townname": "city", 
   "postcode": 15150, 
   "country": "BE"
  },
  "remittanceInformationUnstructured": www.amazon.de, 
  "endToEndIdentification": "Test",
  "startDate": "2024-01-01",
  "endDate": "2024-03-01",
  "frequency": "Monthly", 
  "dayOfExecution": "02", 
  "executionRule": "following"
}
```
#### *Response:*

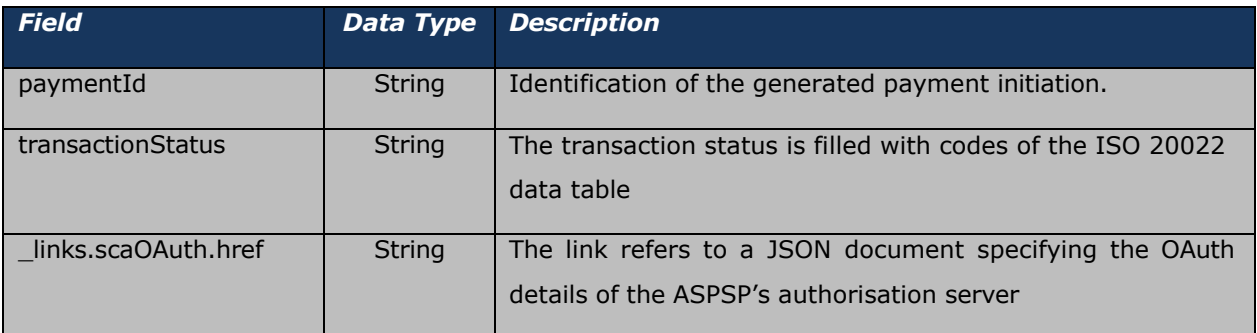

## **Response Header:**

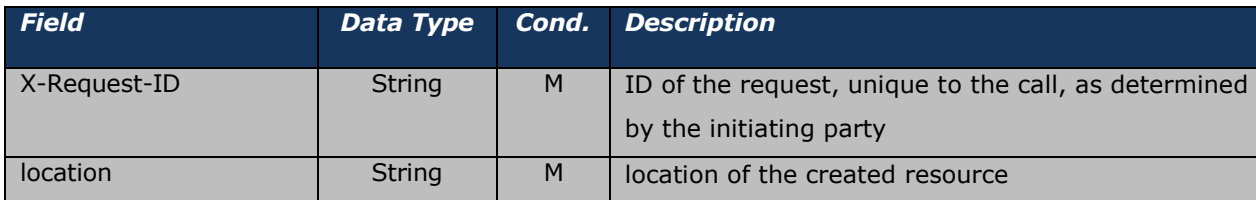

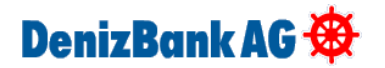

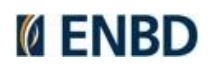

### **Sample Response:**

```
{
   "paymentId": "d402b203-9ad9-4fa3-8f00-f78fce7e74fc", 
   "transactionStatus": "RCVD",
   " links": {
       "scaOAuth": {
           "href": "https://openbankinguat.denizbank.at/oauth/.well-known/oauth-
authorization-server"
      }
  }
}
```
## <span id="page-47-0"></span>**GET Payment Detail**

Returns the content of a payment object. Use GET to access this method.

Test Endpoint:

https://openbankinguat.denizbank.at/api/v1/{payment-service}/{paymentProduct}/{paymentId}

Prod Endpoint:

https://openbanking.denizbank.at/api/v1/{payment-service}/{paymentProduct}/{paymentId}

## *Request:*

#### **Path Parameters**

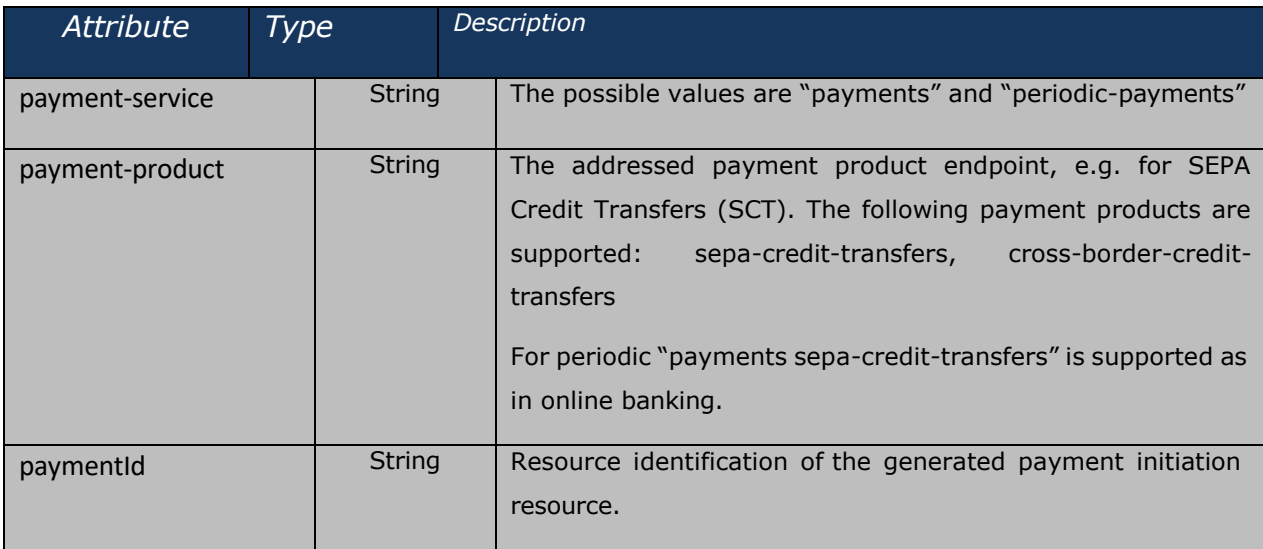

## **Request Header:**

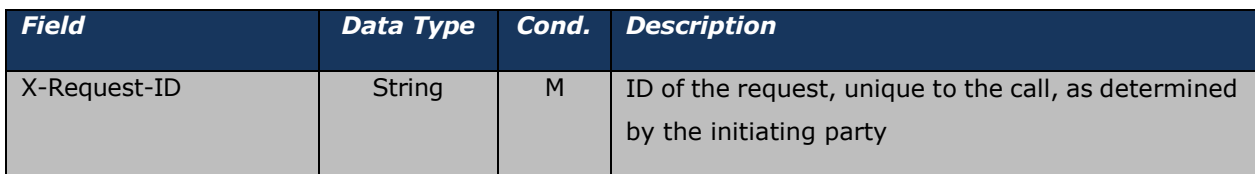

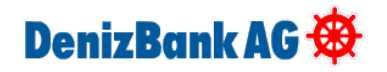

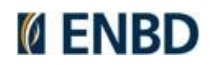

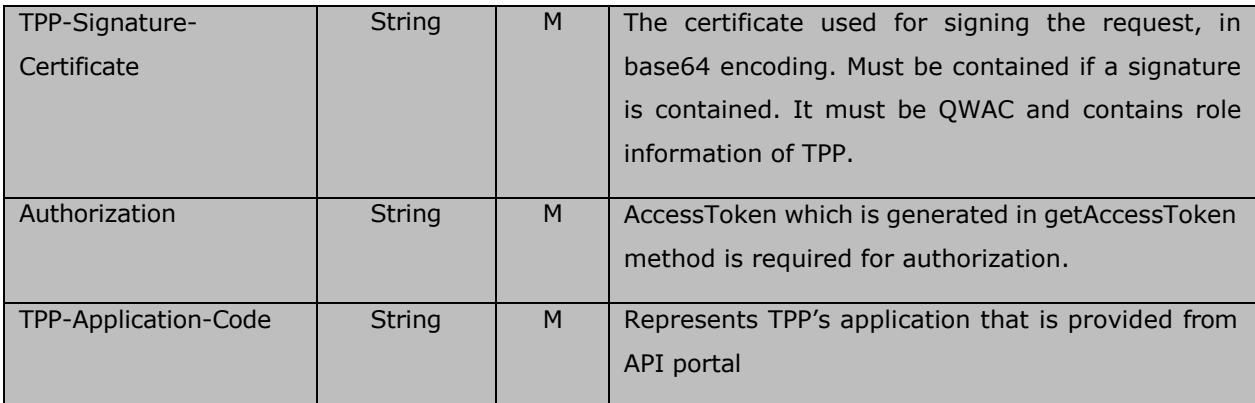

## **Request Body;** No request body.

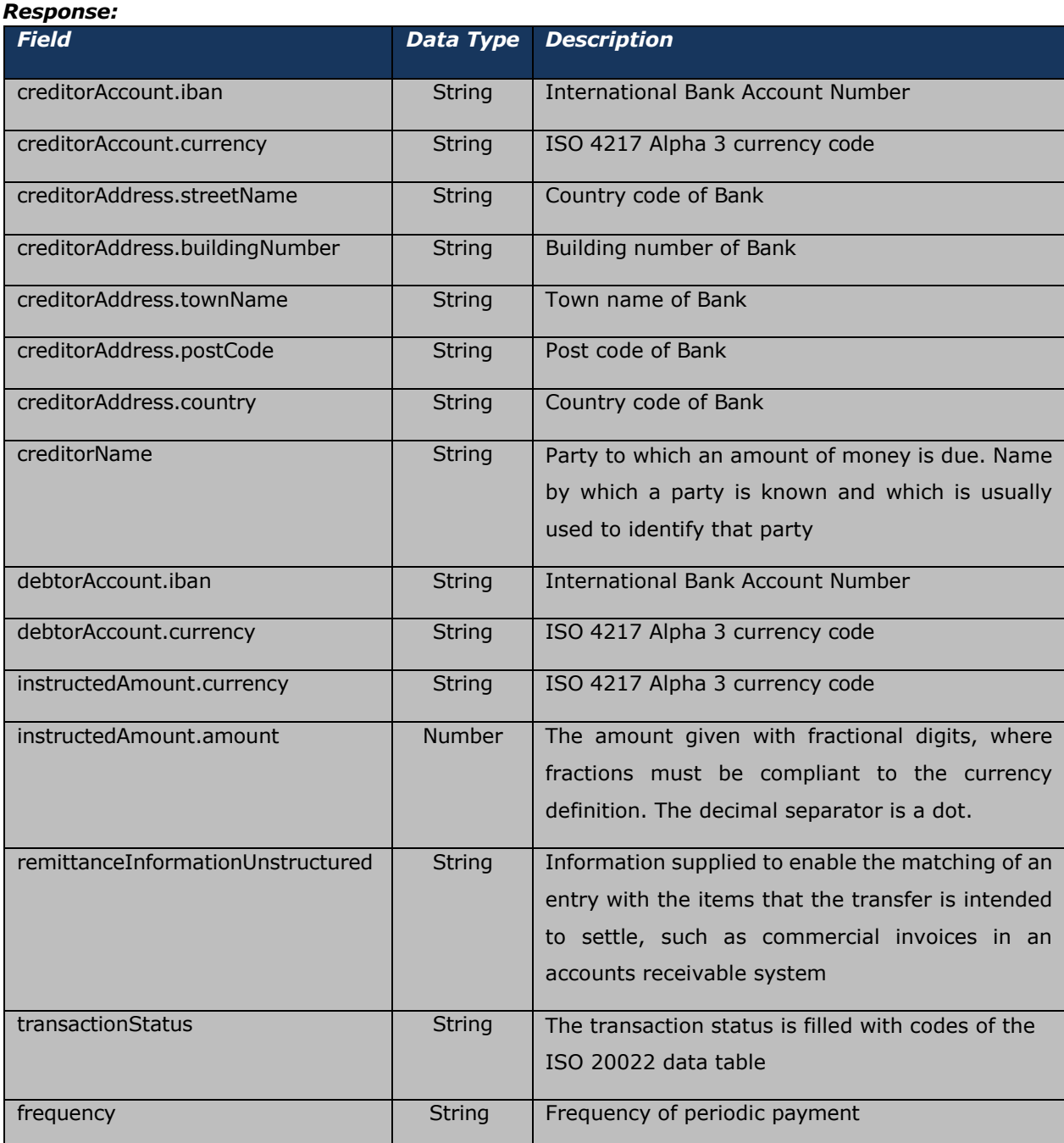

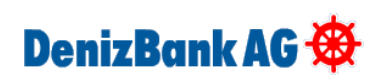

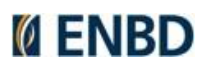

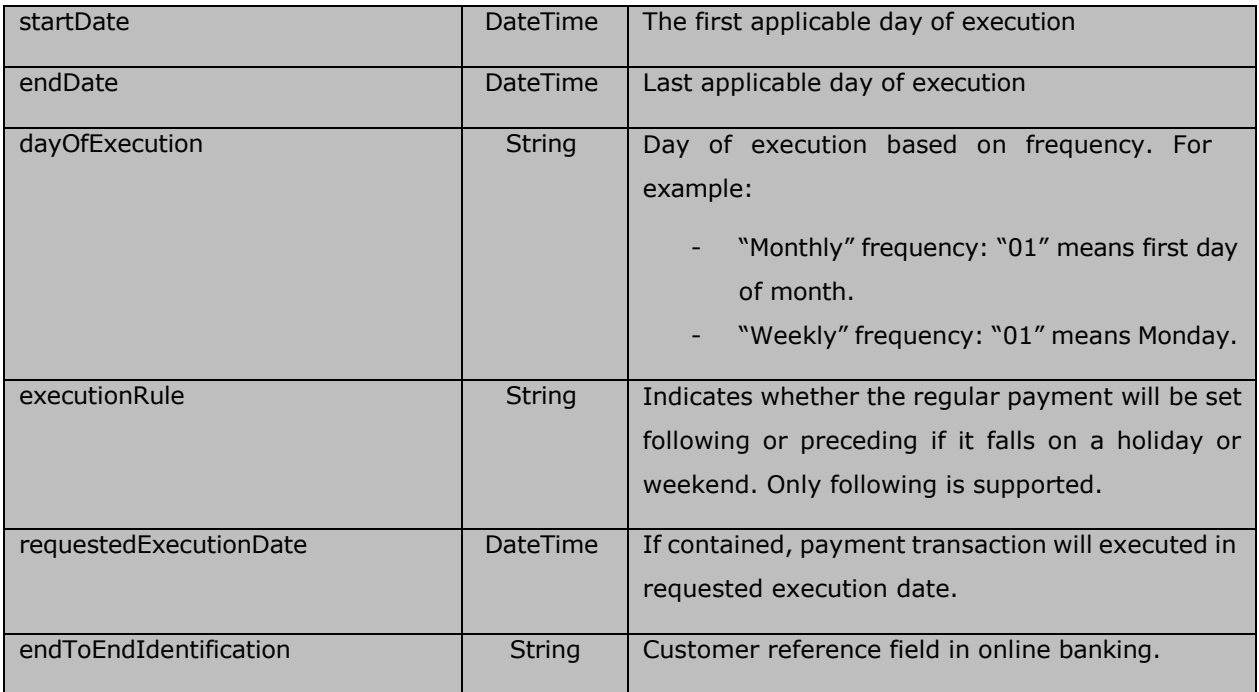

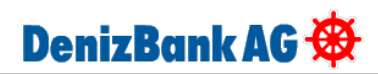

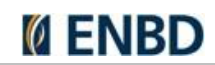

#### **Response Header:**

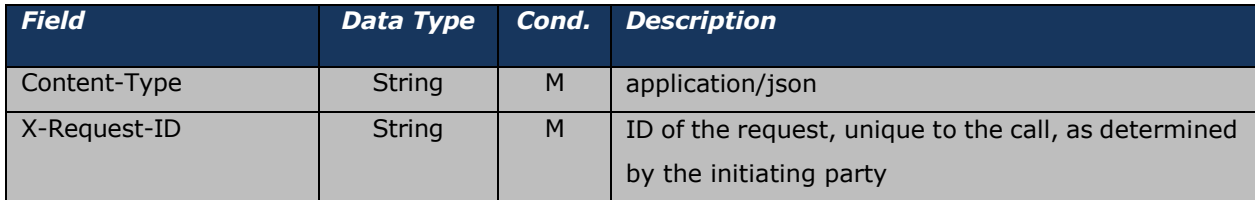

#### **Sample Response:**

```
{
    "creditorAccount": {
       "iban": "DE02512207000906409427",
       "currency": "EUR"
    },
    "creditorAddress": { 
        "streetName": "street", 
        "buildingNumber": "", 
        "townName": "city",
        "postCode": "15150",
        "country": "BE"
   },
    "creditorName": "Jean", 
    "debtorAccount": {
       "iban": "AT161965004010251550",
        "currency": "EUR"
    },
    "instructedAmount": { 
        "currency": "EUR", 
        "amount": 10
    },
   "remittanceInformationUnstructured": "www.amazon.de", 
   "transactionStatus": "ACSC",
   "startDate": "2024-01-01 ",
   "endDate": "2024-03-01",
    "frequency": "monthly", 
   "dayOfExecution": "02",
    "executionRule": "following",
    "requestedExecutionDate": "0001-01-01", 
    "endToEndIdentification": "Test"
}
```
## <span id="page-50-0"></span>**GET Payment Status**

Can check the status of a payment initiation. Use GET to access this method.

Test Endpoint:

# DenizBank AG

https://openbankinguat.denizbank.at/api/v1/payments/{paymentProduct}/{paymentId}/status

Prod Endpoint:

https://openbanking.denizbank.at/api/v1/payments/{paymentProduct}/{paymentId}/status

## *Request:*

## **Path Parameters**

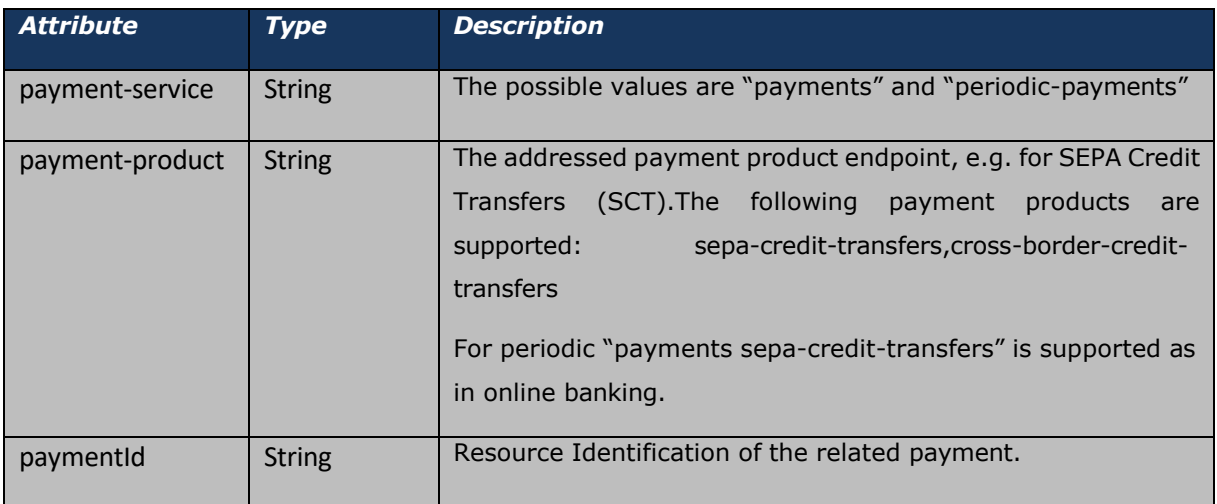

### **Request Parameters:**

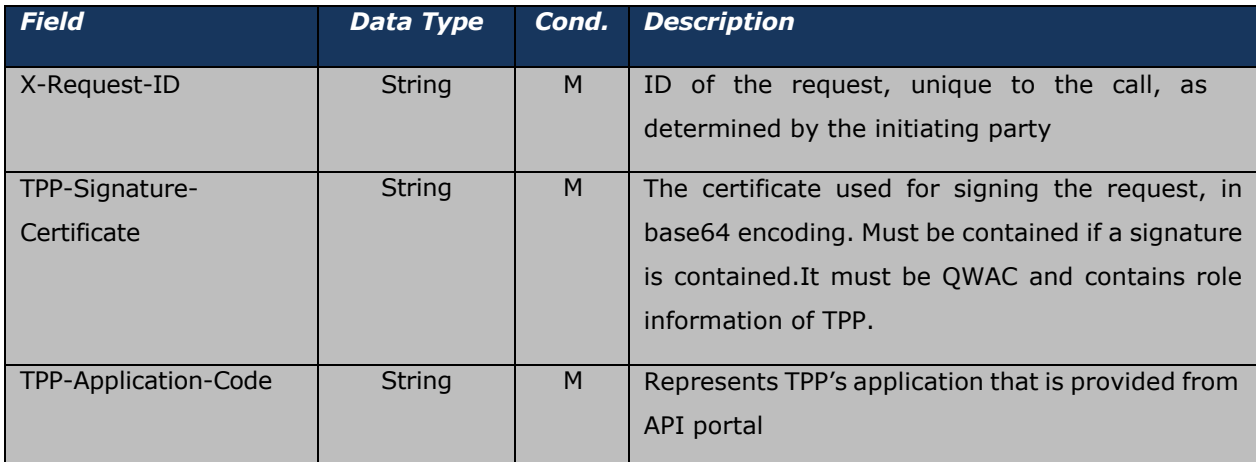

## **Request Header:**

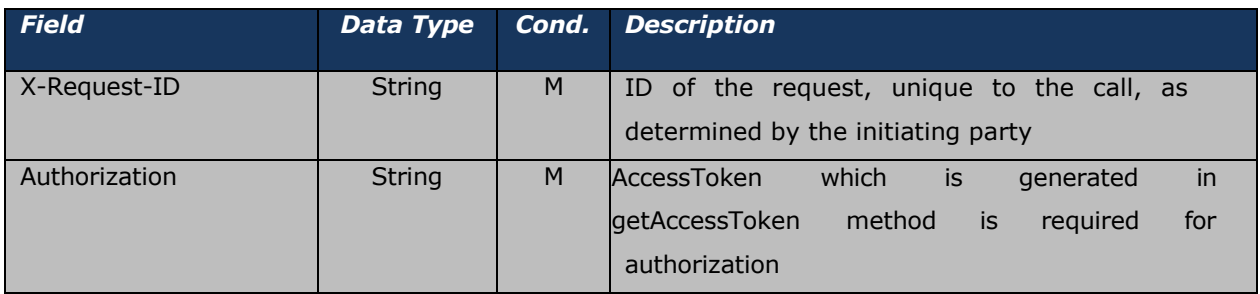

**Request Body :** No request body.

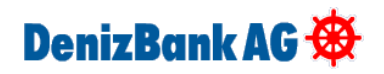

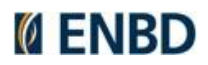

#### *Response:*

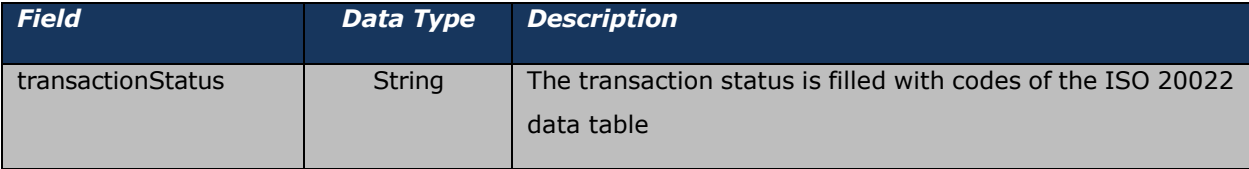

#### **Response Header:**

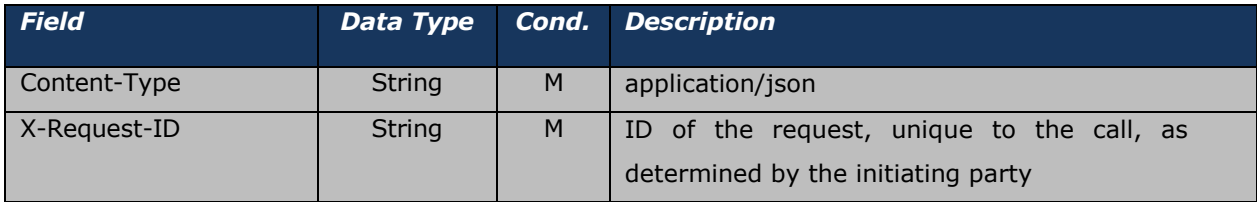

#### **Sample Response**

```
{
   "transactionStatus": "ACSC"
}
```
## <span id="page-52-0"></span>**DELETE Payment**

This method terminates the addressed future and periodic payments. Instant payments cannot be deleted. PSU may request to delete future and periodic payment via TPP whenever he/she wants. Use DELETE to access this method.

Test Endpoint:

https://openbankinguat.denizbank.at/api/v1/{paymentService}/{paymentProduct}/{paymentId} Prod Endpoint:

https://openbanking.denizbank.at/api/v1/{paymentService}/{paymentProduct}/{paymentId}

#### *Request:*

#### **Path Parameters**

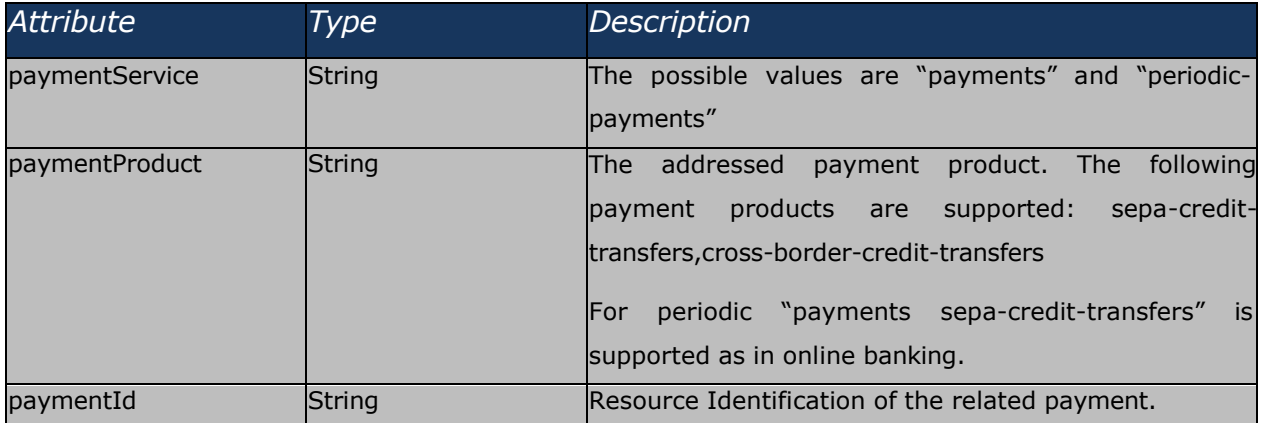

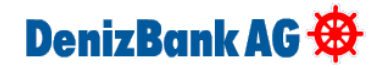

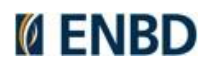

## **Request Header:**

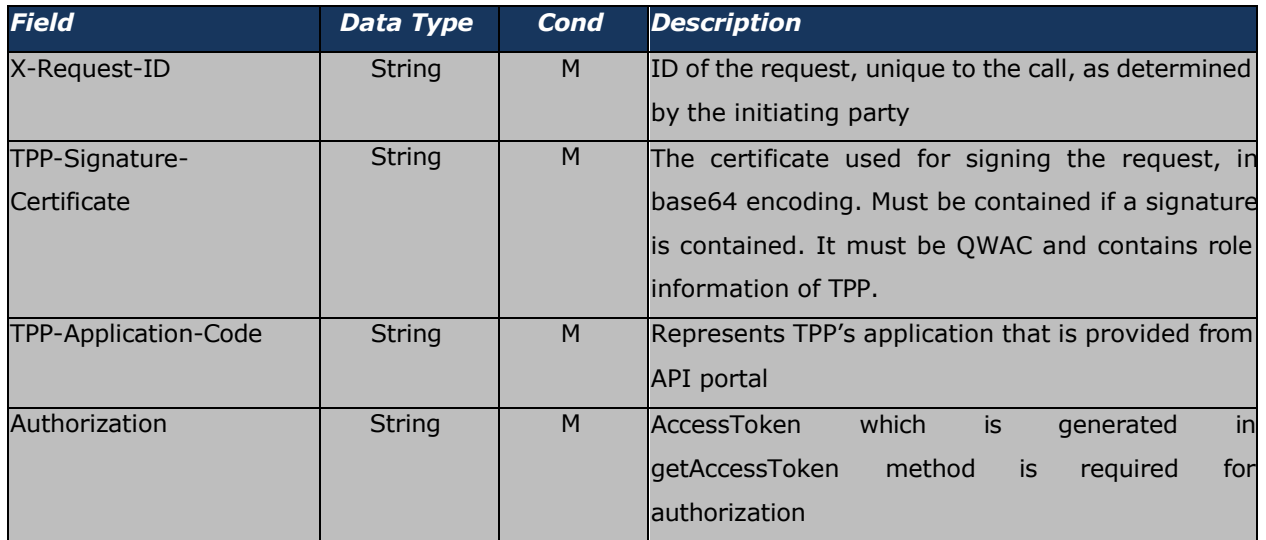

## **Request Body:** No request body

### *Response:*

### **Response Header:**

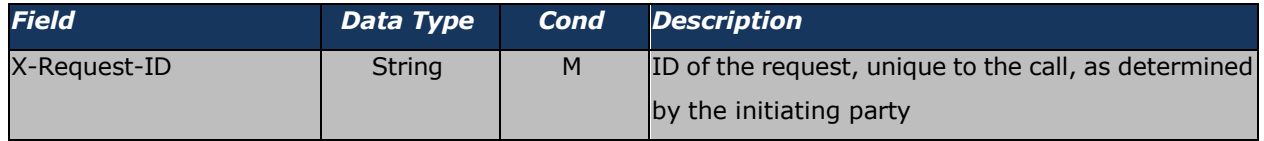

**Response Body:** No response body. Returns Http 204 status code when successful.

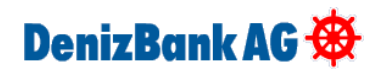

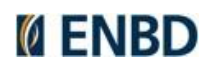

# <span id="page-54-0"></span>**Confirmation of Funds**

Creates a confirmation of funds request at the ASPSP. Use POST to access this method.

Below schema works for confirmations of funds. There is integration with Konsentus to validate QWAC certificate.

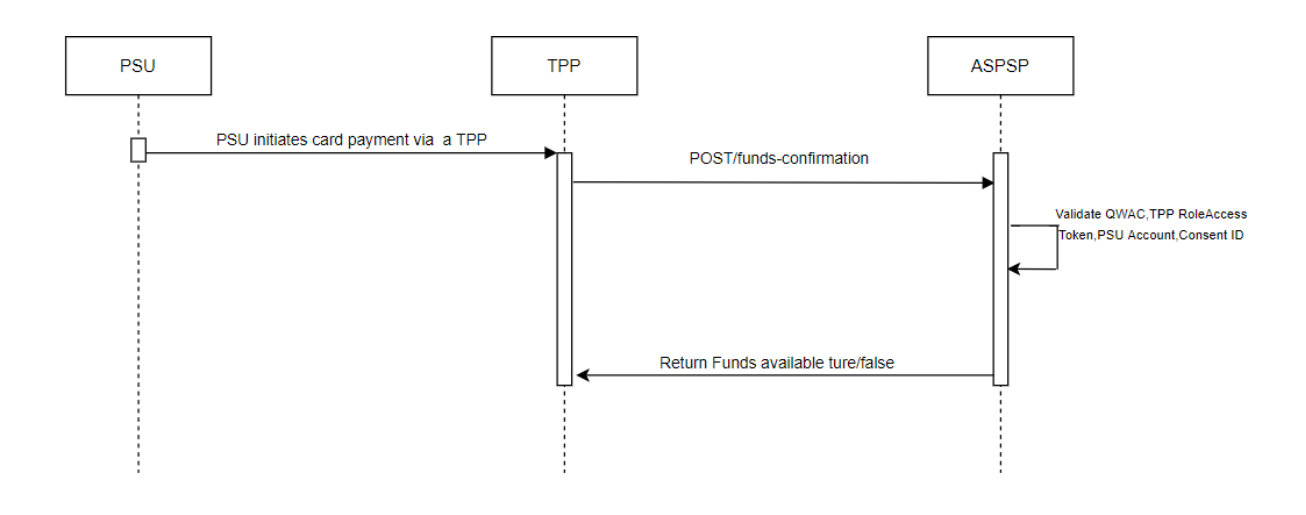

## COF Flow Sequence Diagram

Test Endpoint: https://openbankinguat.denizbank.at/api/v1/funds-confirmations Prod Endpoint: https://openbanking.denizbank.at/api/v1/funds-confirmations

## *Request:*

## **Request Parameter:** -

## **Request Header:**

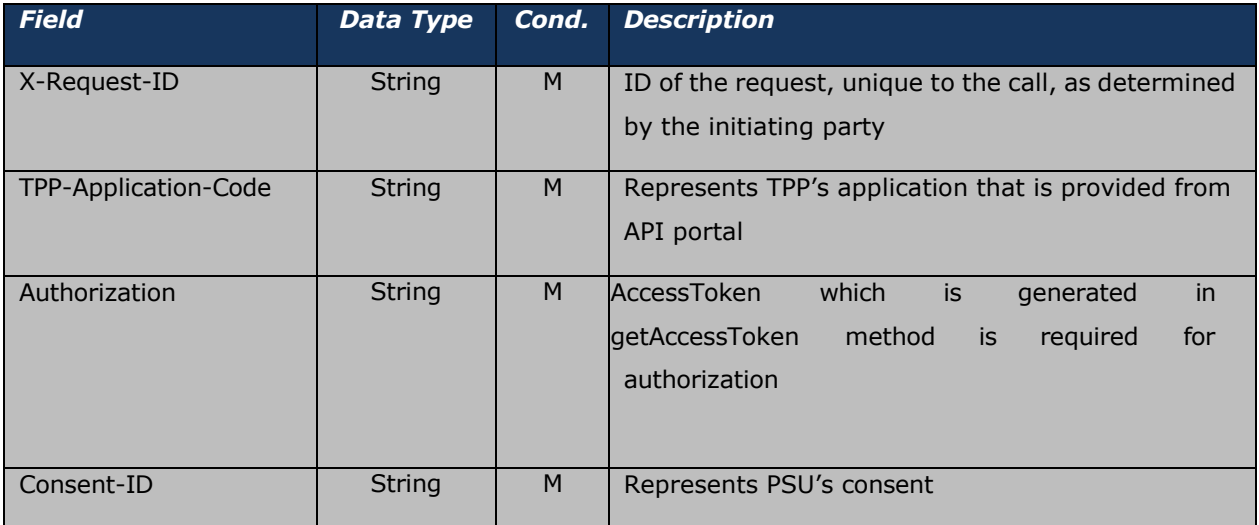

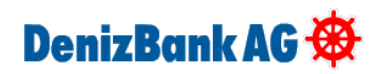

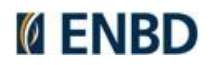

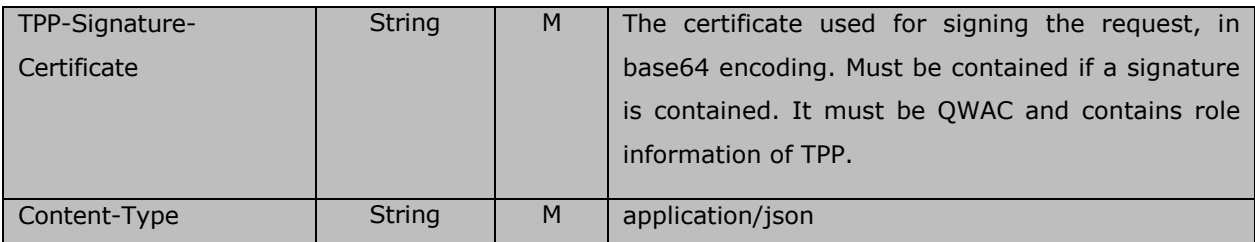

## **Request Body:**

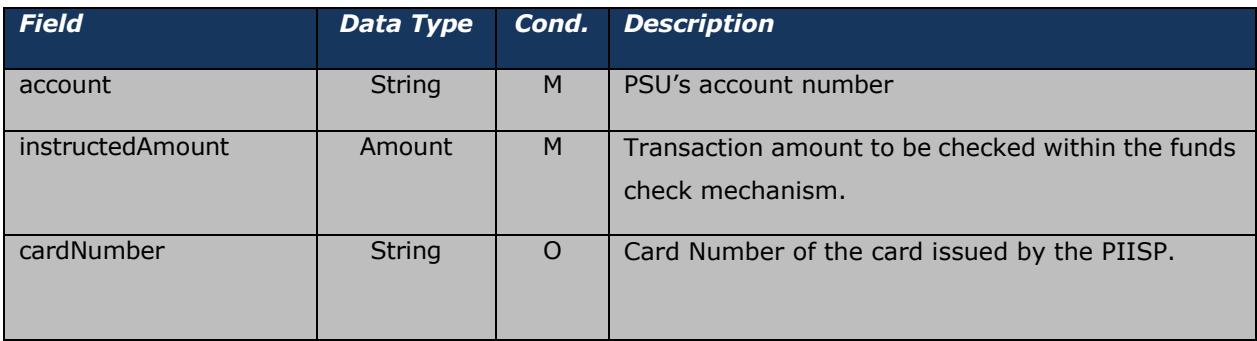

## *Response:*

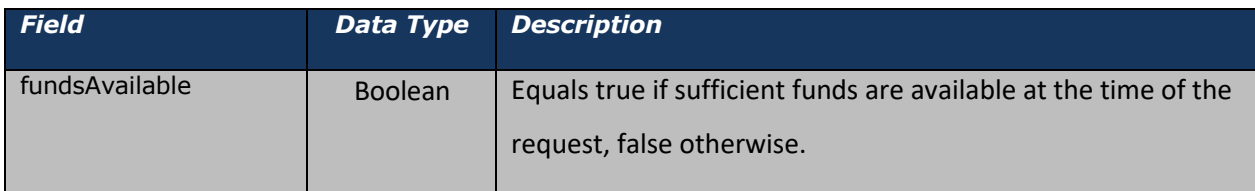

## **Response Header:**

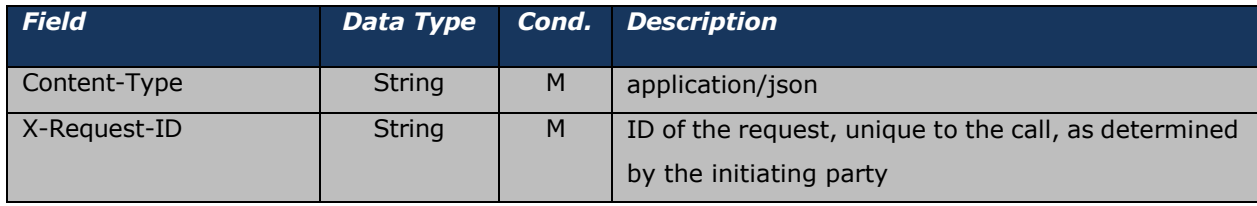

## **Sample Response:**

{ "fundsAvailable ": **true**

## <span id="page-55-0"></span>} **Response Codes**

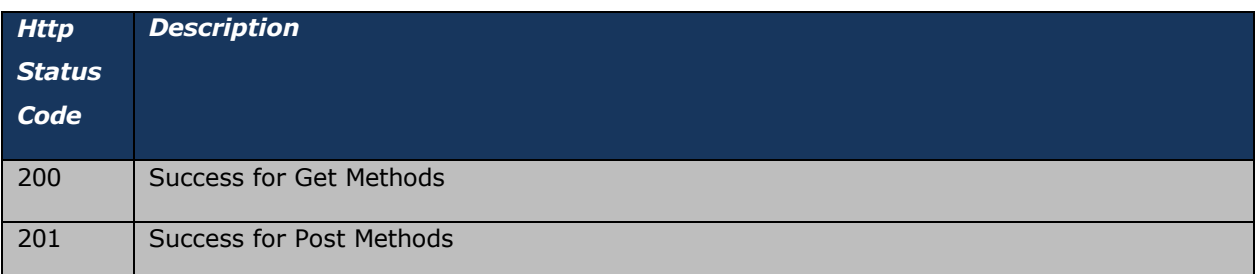

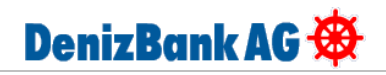

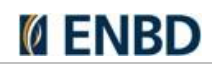

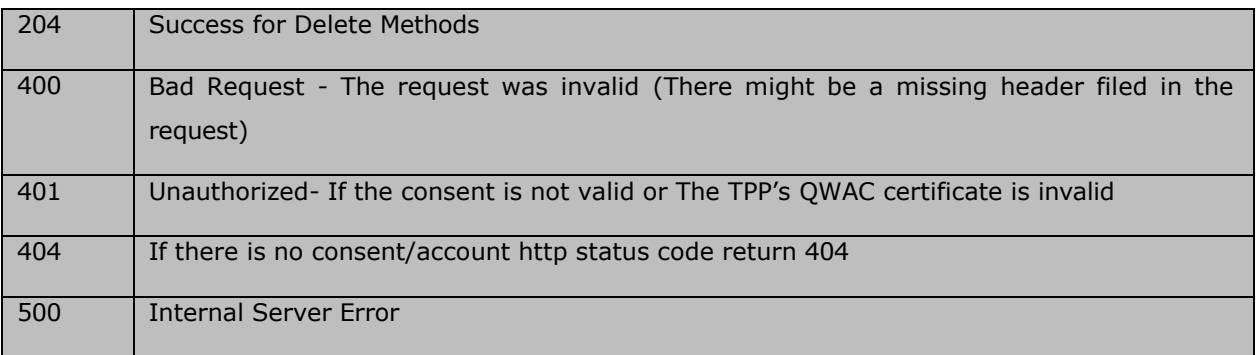

# <span id="page-56-0"></span>**Error Codes**

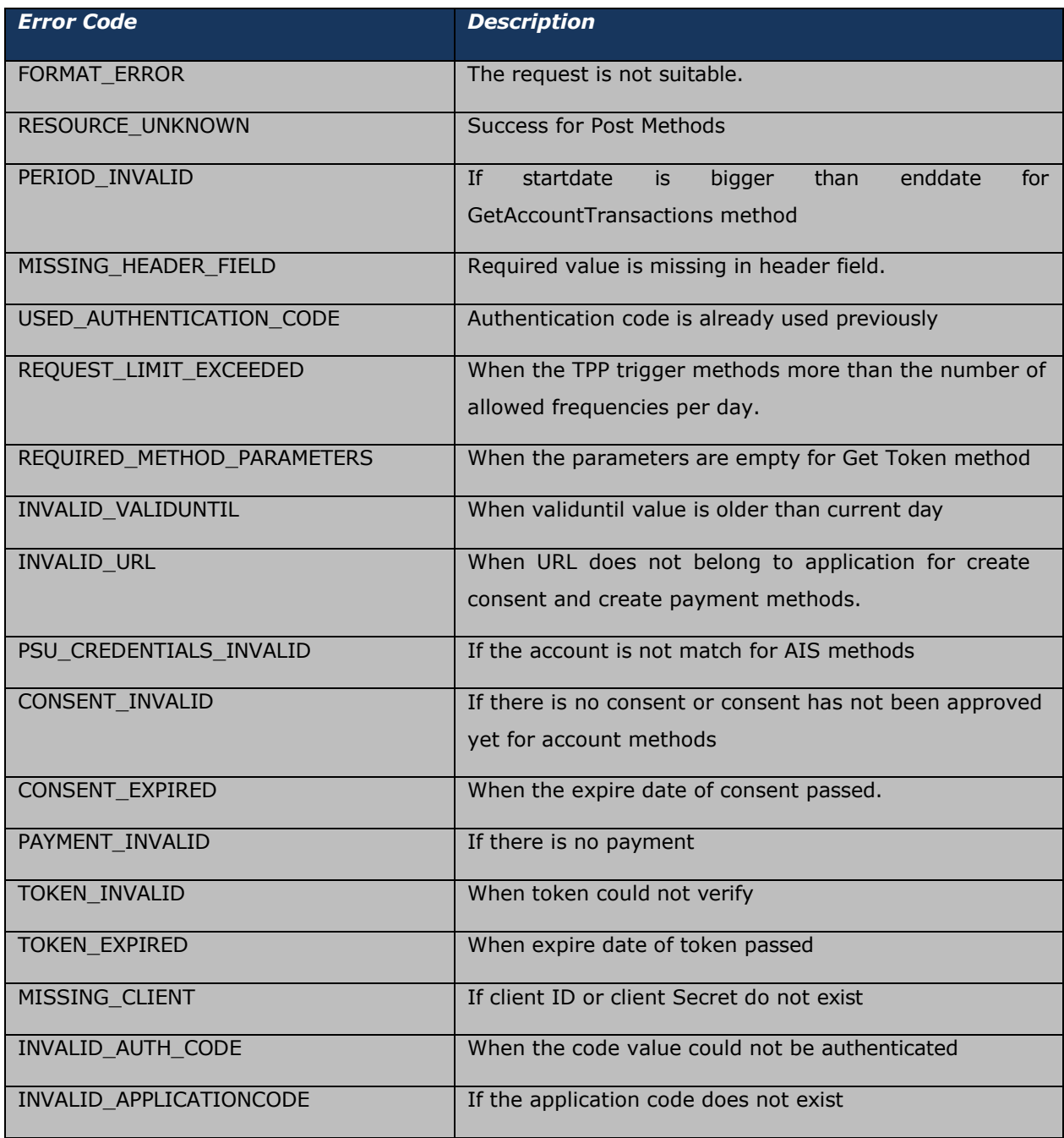

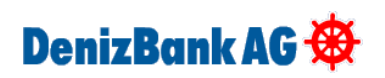

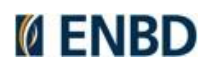

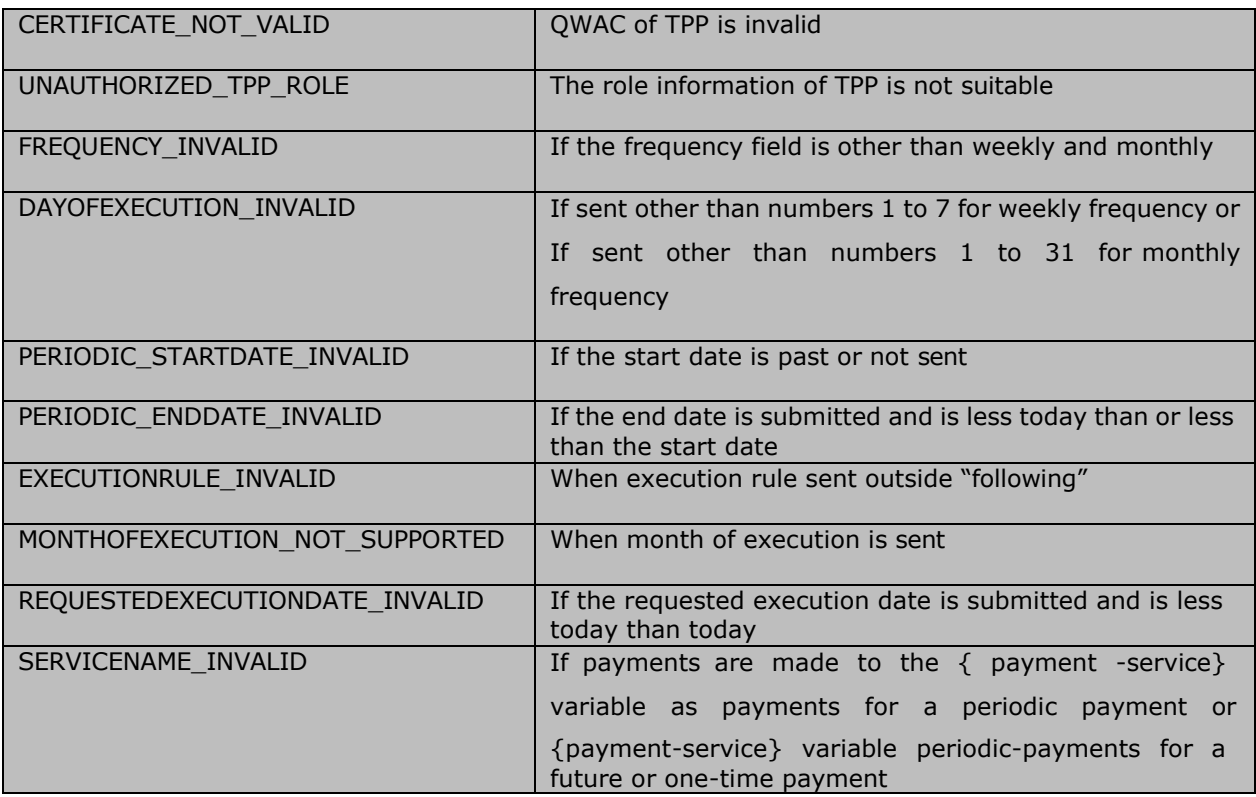

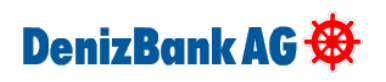

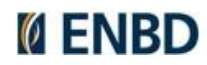